## **Kommentarer till utgåvan Debian 11 (bullseye), ARMv7 (EABI hard-float ABI)**

**The Debian Documentation Project (https://www.debian.org/doc/)**

17 april 2024

#### **Kommentarer till utgåvan Debian 11 (bullseye), ARMv7 (EABI hard-float ABI)**

Detta dokument är fri mjukvara; du kan vidaredistribuera det och/eller modifiera det i enlighet med villkoren i Free Software Foundations GNU General Public License version 2.

Detta program är distribuerat med förhoppning att det ska vara användbart men HELT UTAN GARAN-TIER; inte ens underförstådd garanti om SÄLJBARHET eller att PASSA ETT SÄRSKILT SYFTE. Läs mer i GNU General Public License för djupare detaljer.

Du borde ha fått en kopia av GNU General Public License tillsammans med det här programmet; om inte, skriv till Free Software Foundation, Inc., 51 Franklin Street. Fifth Floor, Boston, MA, 02110-1301 USA.

Licenstexten kan också hämtas på https://www.gnu.org/licenses/gpl-2.0.html och /usr/ share/common-licenses/GPL-2 på Debian-system.

# **Innehåll**

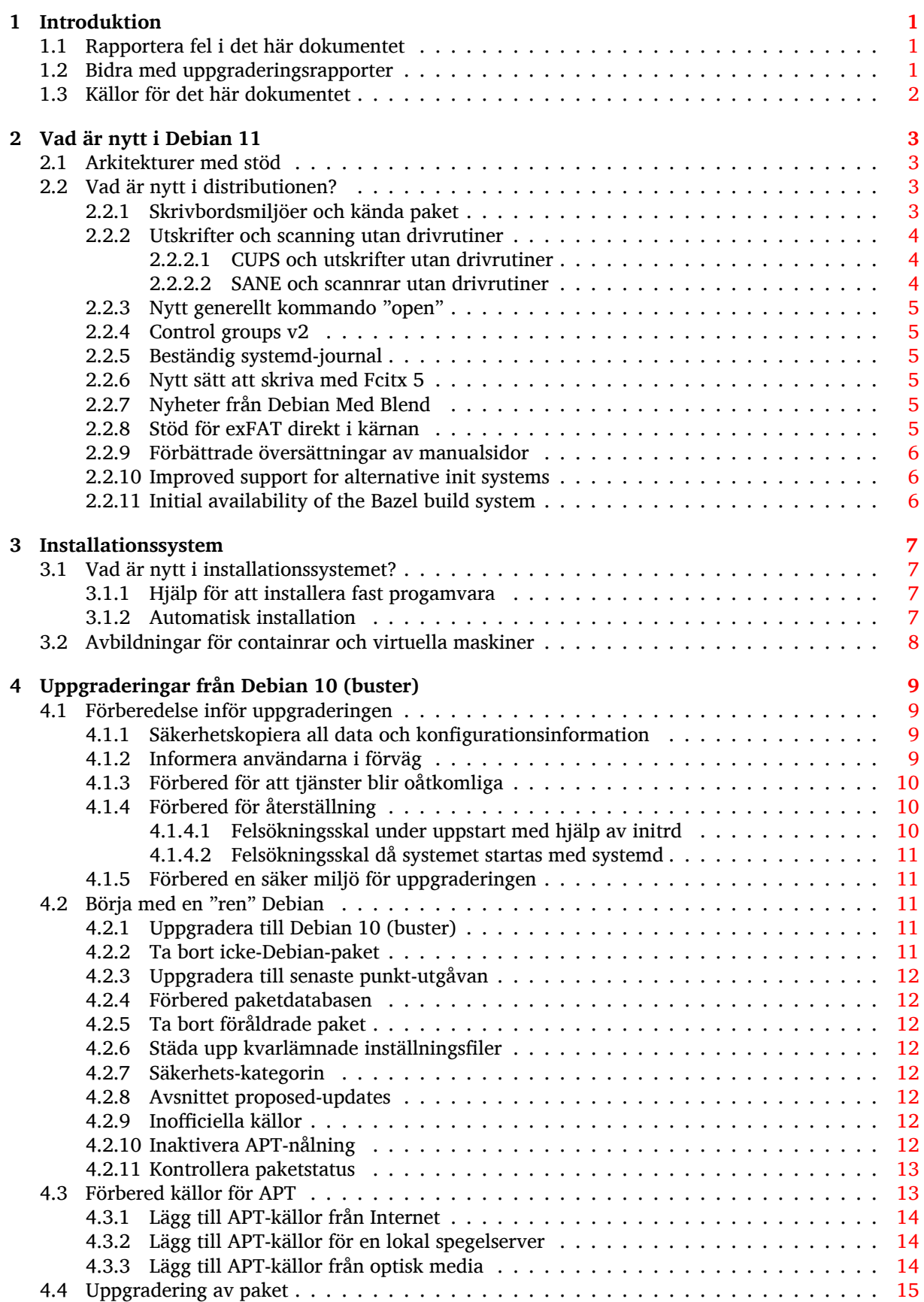

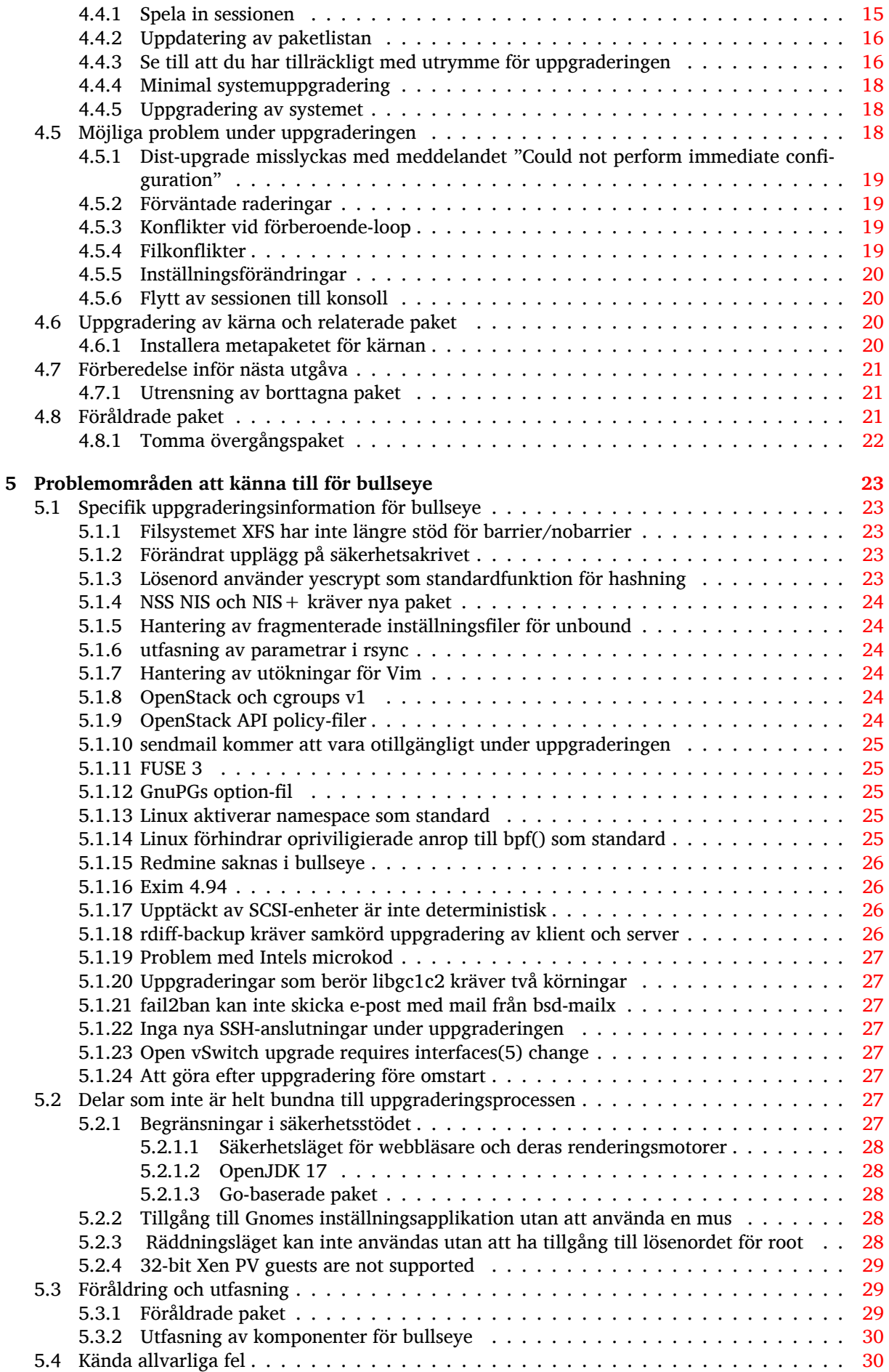

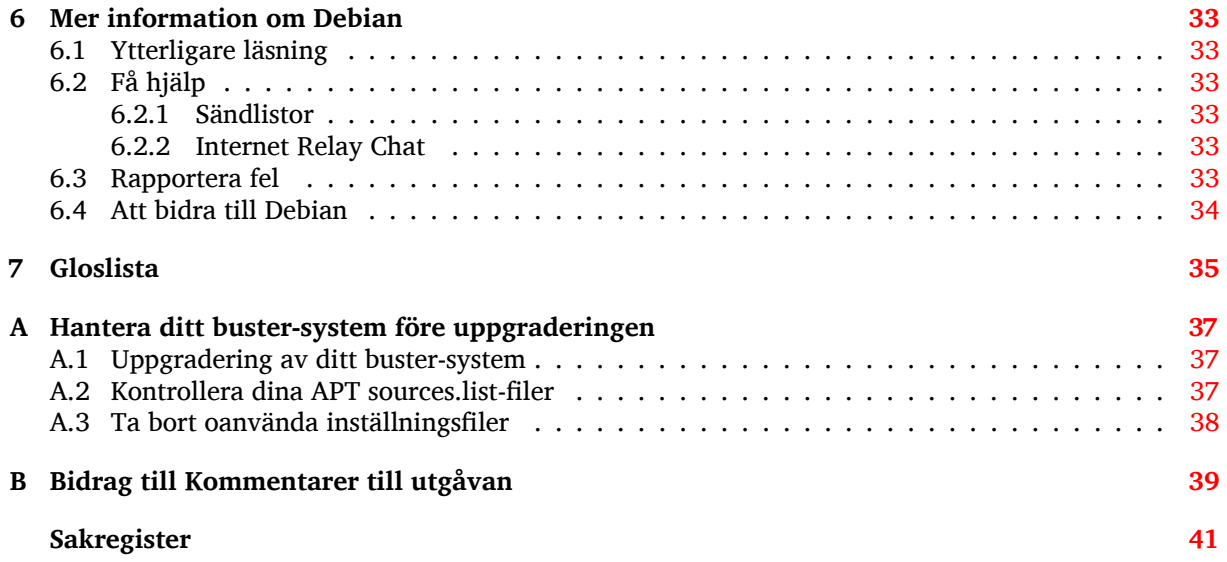

## <span id="page-6-3"></span><span id="page-6-0"></span>**Kapitel 1**

# **Introduktion**

Detta dokument upplyser användarna av Debian-distributionen om större förändringar i version 11 (kodnamn bullseye).

Dokumentet kommer att förklara hur man på ett säkert sätt uppgraderar från utgåvan 10 (kodnamn buster) till den aktuella utgåvan och informerar om kända potentiella problem som kan uppstå i den processen.

Du kan få tag på senaste versionen av detta dokument på https://www.debian.org/releases/ bullseye/releasenotes.

#### **[OBSERVERA](https://www.debian.org/releases/bullseye/releasenotes)**

Observera att det är omöjligt att lista alla kända problem och därför har ett urval gjorts baserat på en kombination av den allmänna förekomsten och problemets inverkan.

Observera att vi endast ger stöd för och dokumenterar uppgraderingen från den tidigare utgåvan av Debian (i det här fallet, uppgradering från buster). Om du behöver uppgradera från äldre utgåvor föreslår vi att du läser tidigare versioner av kommentarerna för utgåvan och uppgraderar till buster först.

## **1.1 Rapportera fel i det här dokumentet**

Vi har försökt att testa alla steg i uppgraderingen som beskrivs i det här dokumentet. Vi har också försökt förutse alla möjliga problem som kan inträffa för våra användare.

<span id="page-6-1"></span>Hur som helst, om du tror att du hittat ett fel (information som inte är rätt eller information som saknas) i detta dokument, vänligen lämna en felrapport i felrapporteringssystemet (https://bugs. debian.org/) mot paketet release-notes. Du bör först kontrollera de existerande felrapporterna (https://bugs.debian.org/release-notes) för att säkerställa att felet inte redan har hittats och blivit rapporterat. Kan du bidra med ytterligare information för dokumentet i en felrapport är du välkommen att göra så.

Vi uppskattar, och uppmuntrar, rapporter med rättels[er till dokumentet](https://bugs.debian.org/)[s källor. Du kan hitta mer](https://bugs.debian.org/release-notes) information som beskriver hur du får tillgång till källan för detta dokument på Avsnitt 1.3.

## **1.2 Bidra med uppgraderingsrapporter**

<span id="page-6-2"></span>Vi välkomnar all information från användare som relaterar till uppgraderingar från buster till bullseye. Om du vill ge oss information kan du skicka in den genom en felrapport via felrapporteringssystemet (https://bugs.debian.org/) mot paketet upgrade-reports med dina erfarenheter. Vi önskar att du komprimerar eventuella bilagor som inkluderats (med gzip).

Inkludera följande information när du skickar in din uppgraderingsrapport[:](https://bugs.debian.org/)

- <span id="page-7-1"></span>• Statusen för paketdatabasen före och efter uppgraderingen: **dpkg**s statusdatabas finns tillgänglig i /var/lib/dpkg/status och apts statusinformation för paket finns i /var/lib/apt/ extended\_states. Du bör ha gjort en säkerhetskopia före uppgraderingen, vilket beskrivs på Avsnitt 4.1.1, men du kan också hitta säkerhetskopior av /var/lib/dpkg/status i /var/ backups.
- Sessionsloggar från **script**. Läs mer om detta i Avsnitt 4.4.1.
- Dina apt[-log](#page-14-2)gar, tillgängliga i /var/log/apt/term.log eller dina **aptitude**-loggar, tillgängliga i /var/log/aptitude.

#### **NOTERA**

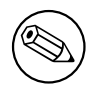

Du bör ta dig tid att granska och ta bort eventuellt känslig och/eller konfidentiell information från loggfilerna innan de inkluderas i en felrapport eftersom informationen kommer att publiceras i en publik databas.

## **1.3 Källor för det här dokumentet**

<span id="page-7-0"></span>Källan till detta dokument är formaterad med DocBook XML. HTML-versionen skapas med docbook-xsl och xsltproc. PDF-versionen skapas med dblatex eller xmlroff. Källor för Kommentarer till utgåvan finns tillgängliga i SVN-förrådet för *Debian Documentation Project*. Du kan använda webbgränssnittet (https://salsa.debian.org/ddp-team/release-notes/) för att komma åt dess filer individuellt via webben och se ändringar i dem. För mer information om hur du kommer åt Git-förrådet, läs sidorna om versionshantering för Debian Documentation Project (https://www.debian[.org/doc/vcs](https://salsa.debian.org/ddp-team/release-notes/)).

## <span id="page-8-4"></span><span id="page-8-0"></span>**Kapitel 2**

# **Vad är nytt i Debian 11**

Wikin (https://wiki.debian.org/NewInBullseye) har mer information om detta ämne.

## **2.1 Arkitekturer med stöd**

[Följan](https://wiki.debian.org/NewInBullseye)de arkitekturer stöds officiellt av Debian bullseye:

- <span id="page-8-1"></span>• 32-bit PC ( $i386$ ) and 64-bit PC ( $amd64$ )
- $64$ -bit ARM ( $arm64$ )
- ARM EABI (armel)
- ARMv7 (EABI hard-float ABI, armhf)
- MIPS med omvänd byteordning (mipsel)
- 64-bit MIPS med omvänd byteordning (mips64el)
- 64-bit PowerPC med omvänd byteordning (ppc64e1)
- IBM System z (s390x)

Du kan läsa mer om porteringsstatus och porteringsspecifik information för din arkitektur på Debians webbsidor för porteringar (https://www.debian.org/ports/).

## **2.2 Vad är nytt i distributionen?**

<span id="page-8-2"></span>[Den nya utgåvan av Debia](https://www.debian.org/ports/)n kommer med ännu fler programvaror än dess föregångare buster; distributionen inkluderar över 11294 nya paket och innehåller totalt 59551 paket. Större delen av programvaran i distributionen har uppdaterats: över 42821 programvarupaket (det är 72% av alla paket i buster). Ett stort antal paket (över 9519, 16 % av paketen i buster) har av olika anledningar tagits bort från distributionen. Du kommer inte att se några uppdateringar för dessa paket och de kommer att markeras som föråldrade"i din pakethanterare, läs även Avsnitt 4.8.

#### **2.2.1 Skrivbordsmiljöer och kända paket**

Debian skickar än en gång med flera olika skri[vbor](#page-26-2)dsprogram och -miljöer. Bland annat inkluderas skrivbordsmiljöerna Gnome 3.38, KDE Plasma 5.20, LXDE 11, LXQt 0.16, MATE 1.24 och XFCE 4.16. Produktivitetsapplikationerna har också uppgraderats och detta omfattar kontorssvierna:

- <span id="page-8-3"></span>• LibreOffice uppgraderad till 7.0;
- Calligra uppgraderad till 3.2.
- GNUcash uppgraderad till 4.4;

Den här utgåvan inkluderar även, bland annat, följande programvaruuppdateringar:

<span id="page-9-3"></span>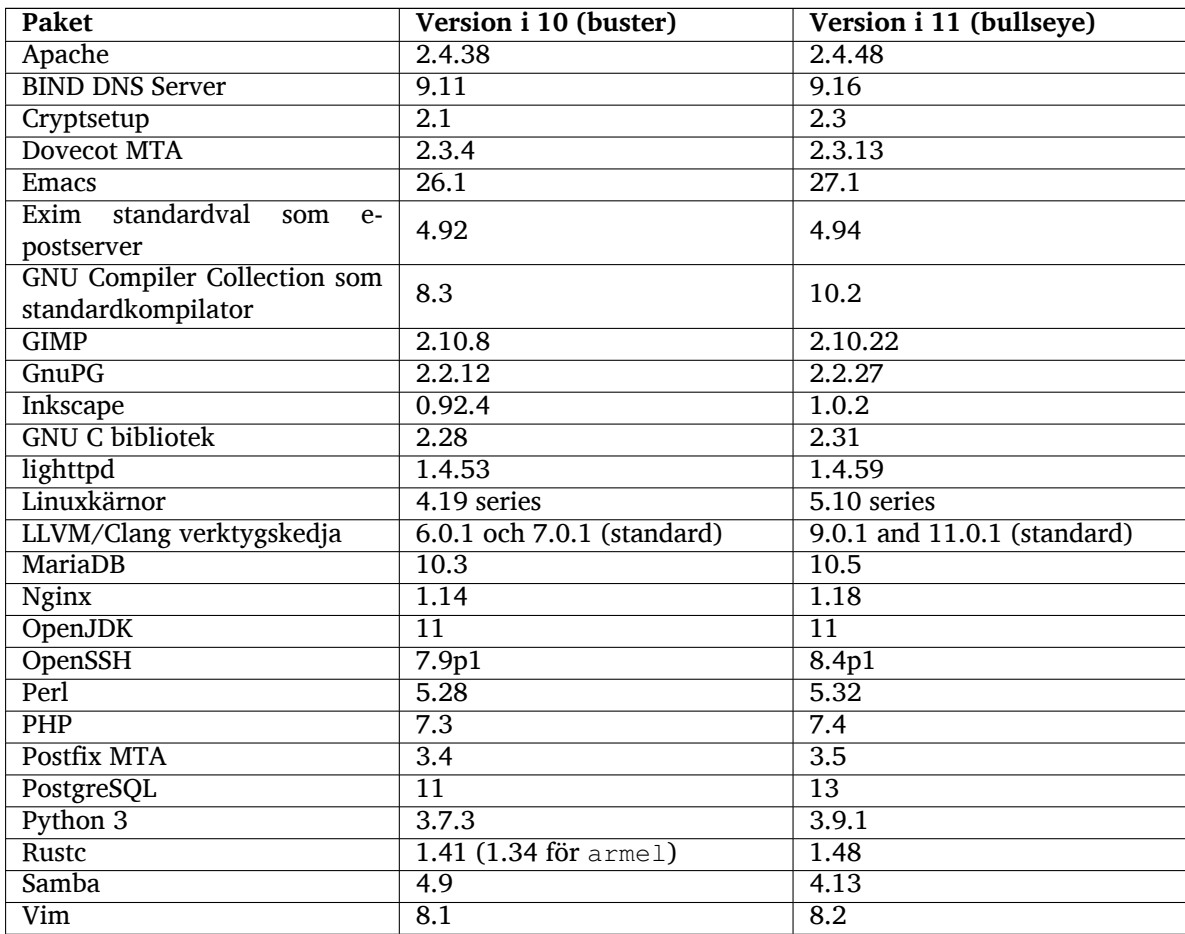

## **2.2.2 Utskrifter och scanning utan drivrutiner**

Att kunna skriva ut med CUPS och scanna med SANE utan att ha särskilda (icke-fria) drivrutiner fungerar bättre och bättre. Speciellt när det kommer till enheter som tillverkats de senaste fem åren.

#### <span id="page-9-0"></span>**2.2.2.1 CUPS och utskrifter utan drivrutiner**

<span id="page-9-1"></span>Moderna skrivare anslutna via nätverket (ethernet eller trådlöst) kan redan använda utskrifter utan drivrutin (https://wiki.debian.org/CUPSQuickPrintQueues) via CUPS och cups-filters på sådant sätt som beskrivs i kommentarer till utgåvan buster (https://www.debian.org/releases/ buster/amd64/release-notes/ch-whats-new.sv.html#driverless-printing). I Debian 11 "bullseye"lägger vi till paketet ipp-usb som rekommenderas av cups-daemon och [använder tilverkar](https://wiki.debian.org/CUPSQuickPrintQueues)[neutr](https://wiki.debian.org/CUPSQuickPrintQueues)ala protokollet IPP-över-USB (https://wiki.debian.org/CUPSDriverlessPrinting#ippoverusb)(engelska) som stöds av många mo[derna skrivare. På detta sätt kan](https://www.debian.org/releases/buster/amd64/release-notes/ch-whats-new.sv.html#driverless-printing) USB-enheter hanteras som nätverksenheter och på så vis utökas möjligheten till utskrifter utan drivrutiner till att inkludera USB-anslutna skrivare. Detaljerna kan läsas i Debians wiki (https://wiki.debian.org/CUPSDriverlessPrinting# ipp-usb).

Filen som beskir[ver systemd-tj](https://wiki.debian.org/CUPSDriverlessPrinting#ippoverusb)änsten i ipp-sb-paketet startar ipp-usb när en skrivare ansluts övr USB. Och på detta sätt görs den tillgänglig för utskrifter. I standardutförande så ska cups-browsed gära inställningar auto[matiskt men d](https://wiki.debian.org/CUPSDriverlessPrinting#ipp-usb)et går också att manuellt lägga upp en utskriftskö (https:// wiki.debian.org/SystemPrinting)(eng) för utskrifter utan drivrutiner.

#### **2.2.2.2 SANE och scannrar utan drivrutiner**

<span id="page-9-2"></span>I paketet libsane1 finns den officiella SANE-bakdelen sane-escl [för att scanna utan att a](https://wiki.debian.org/SystemPrinting)nvända drivrutiner. En fristående bakdel kan installeras genom paketet sane-airscan. Båda bakdelarna förstår eSCL-protokollet (https://wiki.debian.org/SaneOverNetwork#escl)(engelska) men sane-airscan kan också använda WSD (https://wiki.debian.org/SaneOverNetwork#wsd)-protokollet. Användare bör överväga att ha båda bakdelarna installerade.

<span id="page-10-6"></span>eSCL och WSD är nätverksprotokoll. I och med detta kommer de att fungera på USB-anslutningar om enheten omfattas av IPP-over-USB (se ovan). Notera att libsane1 har paketet ipp-usb som en rekommendation. Detta leder till att enheter som omfattas av stödet automatiskt kommer att installera en bakdel utan drivrutiner när enheten ansluts med USB.

## **2.2.3 Nytt generellt kommando "open"**

<span id="page-10-0"></span>Ett nytt generellt kommando kallat **open** tillhandahålls för bekvämlighet. I standardläget är det ett alias för **xdg-open** men genom update-alternatives(1) (https://manpages.debian.org//bullseye/ dpkg/update-alternatives.1.html) kan andra alternativ anges, exempelvis **run-mailcap**. Kommandot är tänkt att användas interaktivt på kommandoraden för att kunna öppna filer med deras standardapplikation - vilket i o[ch för sig kan vara en g](https://manpages.debian.org//bullseye/dpkg/update-alternatives.1.html)rafisk applikation.

## **2.2.4 Control groups v2**

<span id="page-10-1"></span>I bullseye så är control groups v2 (cgroupsv2) standard i systemd. Genom detta tillhandahålls en sammanhängande hierarki för resursåtkomst. Kärnans kommandorad-parametrar är tillgängliga för att återställa det äldre beteendet om det behövs. Läs mer i anteckningarna om OpenStack i avsnittet Avsnitt 5.1.8.

## **2.2.5 Beständig systemd-journal**

Syst[emd i](#page-29-4) bullseye aktiverar funktionerna för beständig journal som standard. Filerna lagras i  $/var/$ log/journal/. Läs mer isystemd-journald.service(8) (https://manpages.debian.org//bullseye/ systemd/systemd-journald.service.8.html) för ytterligare information. Observera att på Debian är journalen läsbar av medlemmar i gruppen adm utöver standardgruppen systemd-journal.

<span id="page-10-2"></span>Detta bör inte leda till några problem med existerande traditionella loggingstjänster som t.ex. rsyslog. Användare som inte förlit[ar sig på speciallösningar i en](https://manpages.debian.org//bullseye/systemd/systemd-journald.service.8.html) annan sådan tjänst bör överväga att ta bort den och helt gå över till att använda journalen.

## **2.2.6 Nytt sätt att skriva med Fcitx 5**

<span id="page-10-3"></span>Fcitx 5 är ett sätt att skriva tecken för kinesiska, japanska, koreanska och många andra språk. Det är arvtagaren till den populära lösningen Fcitx 4 i buster. Den nya versionen har stöd för Wayland och har bättre stöd för utökningar. Mer information, inklusive migreringsguiden, kan hittas på wikin (https://wiki.debian.org/I18n/Fcitx5)(engelska).

## **2.2.7 Nyheter från Debian Med Blend**

Debian Med-teamet har deltagit i kampen mot Covid-19 genom att paketera mjukvara för forskni[ng om](https://wiki.debian.org/I18n/Fcitx5) viruset på sekvensnivå och genom att bekämpa pandemin med verktyg som används inom epidemiologi. Denna ansträngning kommer att fortsätta i och med det kommande arbetet med nästa Debian. Då med ytterligare fokus på verktyg för maskininlärning som används i båda fälten.

<span id="page-10-4"></span>Utöver tillägg av nya paket inom life science och medicin så har fler cch fler paket fått stöd för automatiserad integration i system.

Ett antal prestandakritiska applikationer kan nu dra nytta av SIMD Everywhere (https://wiki. debian.org/SIMDEverywhere). Detta bibliotek för så att paket kan vara tillgängliga på flera hårdvaruplattformat som stöds av Debian (särskilt på arm64) samtidigt som fördelen med prestandan som fås genom processorer som har stöd för vektor-utökningar som t.ex. AVX pån amd64 eller Neon på arm64.

För att installera paket som hanteras av Debian Med-teamets[ka metapaket som](https://wiki.debian.org/SIMDEverywhere) börjar med med-*\** användas, dessa har version 3.6.x för Debian bullseye. Läs gärna mer på Debian Med tasks pages (http: //blends.debian.org/med/tasks) (engelska) för en komplett lista med mjukvaror för biologi och medicin som finns tillgänglig i Debian.

## **2.2.8 Stöd för exFAT direkt i kärnan**

<span id="page-10-5"></span>Bullseye är första utgåvan med en Linuxkärna som har stöd för exFAT-filsystemet, detta stöd är dessutom standard vid montering av exFAT-filsystem. I och med detta så behöver inte filsystem-i-användarutrymmet <span id="page-11-3"></span>via paketet exfat-fuse. För att fortsätta använda det på det äldre sättet så behöver kommandot **mount.exfat-fuse** användas uttryckligen vid montering av exFAT-filsystem.

Verktyg för att skapa och kontrollera exFAT-filsystem finns i paketet exfatprogs som underhålls av samma utvecklare som underhåller exFAT-implementationen i Linux-kärnan. Den fristående implementationen av dessa verktyg tilhandahålls i det redan äldre paketet exfat-utils som fortsätter att vara tillgängligt. Paketen kan inte vara installerade samtidigt. Rekommendationen är att flytta till exfatprogs-paketet. Notera dock att du behöver ta hand om kommandoalternatic eftersom dessa troligen inte är kompatibla.

#### **2.2.9 Förbättrade översättningar av manualsidor**

Manualsidor för ett antal projekt t.ex. systemd, util-linux, OpenSSH och Mutt har förbättrats avsevärt i ett antal språk, inklusive franska, spacnska och maledonska. För att dra nytta av detta installera manpages-*sv* (där *sv* motsvarar svenka som språk. Observera dock att det inte förekommer något stort aktivt jobb med att översätta dessa resurser till svenska idag).

<span id="page-11-0"></span>Under livscykeln för bullseye kommer bakåtporterade översättningsfiler att göras tillgängliga via backports-arkivet.

### **2.2.10 Improved support for alternative init systems**

<span id="page-11-1"></span>The default init system in Debian is systemd. In bullseye, a number of alternative init systems are supported (such as System-V-style init and OpenRC), and most desktop environments now work well on systems running alternative inits. Details on how to switch init system (and where to get help with issues related to running inits other than systemd) are available on the Debian wiki (https://wiki. debian.org/Init).

## **2.2.11 Initial availability of the Bazel build syst[em](https://wiki.debian.org/Init)**

<span id="page-11-2"></span>The Bazel build system  $(https://bazel.buid/)$  is available in Debian starting with this release. This is a bootstrap variant that doesn't include local versions of the extended Bazel ecosystem. However, the current package does provide identical functionality to core upstream Bazel, with the advantage of convenient Debian package management for the installation. While building Debian packages is not curr[ently recommended](https://bazel.build/) yet, any software that supports Bazel builds should build normally using the bazel-bootstrap package. This includes build-time downloads of required dependencies.

The Debian Bazel Team (https://salsa.debian.org/bazel-team/meta) is working to package an extensible version of Bazel for future Debian releases. This extensible version will allow additional components of the Bazel ecosystem to be included as native Debian packages. More importantly, this ver[sion will allow Debia](https://salsa.debian.org/bazel-team/meta)n packages to be built using Bazel. Contributions to the team are welcome!

## <span id="page-12-0"></span>**Kapitel 3**

# **Installationssystem**

Debianinstalleraren är det officiella installationssystemet för Debian. Det tillhandahåller en mängd installationsmetoder. Vilka som fungerar på ditt system beror på dess arkitektur.

Avbildningar av installeraren för bullseye kan hittas tillsammans med installationsguiden på Debians webbplats (https://www.debian.org/releases/bullseye/debian-installer/).

Installationsguiden kan också hittas på den första delen av Debian utgåvan i DVD-form (även som blu-ray och CD) som hittas på:

[/doc/inst](https://www.debian.org/releases/bullseye/debian-installer/)all/manual/*språk*/index.html

Du kanske även vill läsa igenom erratan (https://www.debian.org/releases/bullseye/ debian-installer/index#errata) för debian-installer där en lista över kända problem finns.

## **3.1 Vad är nytt i instal[lation](https://www.debian.org/releases/bullseye/debian-installer/index#errata)ssystemet?**

Det har skett en hel del utveckling av Debianinstalleraren sedan dess förra officiella utgivning med Debian 10, vilket resulterat i förbättrat hårdvarustöd och ett antal nya spännande funktioner.

<span id="page-12-1"></span>Om du vill ha en detaljerad genomgång av ändringarna sedan buster hänvisar vi till utgåveinformationen för bullseye för beta- och RC-utgåvorna i nyhetsarkivet (https://www.debian.org/devel/ debian-installer/News/) för Debianinstalleraren.

#### **3.1.1 Hjälp för att installera fast pr[ogamvara](https://www.debian.org/devel/debian-installer/News/)**

<span id="page-12-2"></span>Fler och fler kringenheter kräver att fast programvara läses in som en del av initieraingen av hårdvaran. För att hjälpa till med detta problem så har installeraren en ny funktion. Om någon av de installerade hårdvarukomponenterna kräver att installeraren ska installera filer med fast programvara kommer dessa att läggas till i systemet genom en koppling mellan hårdvarans identifikation och namnen på filerna med fast programvara.

Denna nya funktion finns enbart i de inofficiella versionerna av installeraren, där även filerna med fast programvara är inkluderad (läs mer på https://www.debian.org/releases/bullseye/debian-installer/- #firmware nonfree (https://www.debian.org/releases/bullseye/debian-installer/#firmware nonfree)). Filerna med fast programvara är i allmänhet inte överrenstämmande med DFSG och kan därför inte distribueras tillsammans med Debians huvudförråd (main).

Om du upplever problem somhar med [dessa filer \(eller avsaknad av någon\) ska du först läsa](https://www.debian.org/releases/bullseye/debian-installer/#firmware_nonfree) det sär[skilda kapitlet om i i](https://www.debian.org/releases/bullseye/debian-installer/#firmware_nonfree)nstallationsguiden (https://www.debian.org/releases/bullseye/amd64/ ch06s04#completing-installed-system).

#### **[3.1.2 Automatisk installation](https://www.debian.org/releases/bullseye/amd64/ch06s04#completing-installed-system)**

Vissa ändringar påverkar dessutom stödet för att installera automatiskt med inställningsfiler. Detta innebär att om du har äldre inställningsfiler för exempelvis buster så kan du inte räkna med att dessa fungerar med den nya installeraren utan ändringar.

<span id="page-12-3"></span>Installationsguiden (https://www.debian.org/releases/bullseye/installmanual) har en separat bilaga med omfattande dokumentation om hur förinställningar ska användas.

## **3.2 Avbildningar för containrar och virtuella maskiner**

Multiarkitekturavbildningar av Debian bullseye för containersystem finns tillgängliga på Docker Hub (https://hub.docker.com/\_/debian). Utöver standardavbildningen finns en nedbantad variant kallad "slim" som inte använder så mycket diskutrymme.

<span id="page-13-0"></span>Avbildningar för virtuella maskiner i Hashicorp Vagrant VM manager publiceras på V[agrant Cloud](https://hub.docker.com/_/debian) (https://app.vagrantup.com/debian).

## <span id="page-14-0"></span>**Kapitel 4**

# **Uppgraderingar från Debian 10 (buster)**

## **4.1 Förberedelse inför uppgraderingen**

<span id="page-14-1"></span>Du bör läsa informationen i Kapitel 5 innan du uppgraderar. Det kapitlet täcker in möjliga problem som inte direkt relaterar till uppgraderingsprocessen men som fortfarande kan vara viktiga att känna till innan du påbörjar arbetet.

#### **4.1.1 Säkerhetskopiera all data och konfigurationsinformation**

<span id="page-14-2"></span>Innan uppgradering av ditt system rekommenderas det starkt att du gör en fullständig säkerhetskopia, eller åtminstone en säkerhetskopia av data eller konfigurationsinformation som du inte vill riskera att förlora. Uppgraderingsverktygen och -processen är tillförlitlig men ett hårdvarufel mitt i en uppgradering kan resultera i ett allvarligt skadat system.

De huvudsakliga delar du vill säkerhetskopiera är innehållet i /etc, /var/lib/dpkg, /var/lib/ apt/extended\_states och utdata från dpkg --get-selections "\*" (citationstecknen är viktiga). Om du använder **aptitude** för att hantera paket på ditt system vill du också göra en säkerhetskopia på /var/lib/aptitude/pkgstates.

Själva uppgraderingsprocessen ändrar ingenting i katalogen /home. Dock är det känt att vissa program (exempelvis delar av Mozilla-sviten och skrivbordsmiljöerna GNOME och KDE) skriver över befintliga användarinställningar med nya standardvärden när en ny version av programmet startas för första gången av en användare. Som en försiktighetsåtgård bör du göra en säkerhetskopia av de dolda filerna och katalogerna (så kallade "punktfiler") i användarnas hemkataloger. Denna säkerhetskopia kan hjälpa till att återställa eller återskapa de gamla inställningarna. Du kanske även vill informera dina användare om det här.

Alla paketinstallationsåtgärder måste köras med superanvändarens rättigheter, så logga in som root eller använd **su** eller **sudo** för att få de nödvändiga åtkomsträttigheterna.

Uppgraderingen innebär att vissa förutsättningar måste mötas; du bör kontrollera dem innan den faktiska uppgraderingen påbörjas.

#### **4.1.2 Informera användarna i förväg**

Det är klokt att informera alla användare i förväg angående de uppgraderingar som du planerar att göra, även om användarna som kommer åt ditt system via en ssh-anslutning knappt kommer att märka det under uppgraderingen, och bör kunna fortsätta att arbeta som vanligt.

<span id="page-14-3"></span>Om du vill vidta extra försiktighetsåtgärder bör du säkerhetskopiera eller avmontera /home före uppgradering.

Du kommer behöva göra en kärnuppgradering vid uppgradering till bullseye, en omstart kommer alltså att vara nödvändig. Vanligen sker detta efter uppgraderingen är klar.

#### **4.1.3 Förbered för att tjänster blir oåtkomliga**

<span id="page-15-6"></span>Under uppgraderingsprocessen kan det finnas tjänster knutna till paket som ingår i uppgraderingen. Om detta är fallet kommer dessa tjänster stoppas under tiden som paketen byts ut och får nya inställningar. Under tiden kommer dessa tjänster inte vara tillgängliga.

<span id="page-15-0"></span>Exakt hur lång tid tjänsterna är bortkopplade varierar med antalet paket som uppgraderas i systemet. Dessutom ingår tiden som det tar för systemadministratören att besvara frågor om inställningar från olika paket som uppgraderas. Kom ihåg att om uppgraderingsprocessen lämnas oövervakad och systemet frågar efter information är det mycket troligt att tjänsterna är otillgängliga<sup>1</sup> under mycket lång tid.

Om systemet som uppgraderas tillhandahåller viktiga tjänster för användarna på nätverket<sup>2</sup> kan du minska nedtiden genom att göra en minimal systemuppgradering vilket beskrivs i Avsnitt 4.4.4. Gör sedan en kärnuppgradering och en omstart, uppdatera sedan paketen som rör de kritiska tjänsterna. Uppgradera dessa paket innan en full uppgradering utförs enligt Avsnitt [4](#page-15-3).4.5. På detta sätt kan du säkerställa att dessa viktiga tjänster körs och är tillgängliga genom hela den kompletta upp[gr](#page-23-0)[ad](#page-15-4)[er](#page-23-0)ingsprocessen och att nedtiden reduceras.

#### **4.1.4 Förbered för återställning**

Även om Debian försöker säkerställa att ditt system kan starta vid varje givet tillfälle finns det alltid en möjlighet att du kan uppleva problem med att start om ditt system efter en uppgradering. Kända potentiella problem är dokumenterade i detta och följande kapitel av Kommentarer till utgåvan.

<span id="page-15-1"></span>Av den anledningen är det klokt att försäkra sig om att du kan återställa ifall ditt system skulle misslyckas att starta om eller, för fjärrhanterade system, misslyckas att komma åt nätverket.

Om du fjärruppgraderar via en **ssh**-länk är det starkt rekommenderat att du vidtar nödvändiga åtgärder för att kunna komma åt servern genom en fjärrserieterminal. Det finns en chans att, efter uppgradering av kärnan och omstart, du kommer att behöva rätta till systemkonfigurationen genom en lokal konsoll. Om systemet av misstag startas om mitt i en uppgradering finns det en chans att du behöver återställa systemet med hjälp av en lokal konsoll.

För räddnigsinsatser rekommenderar vi att *räddningsläget* i Debian-installeraren för bullseye används. Fördelen med att använda installeraren är att du kan välja bland dess många installationsmetoder för att hitta en som bäst passar din situation. För mer information, läs avsnittet "Återställning av ett trasigt system" i kapitel 8 av Installationsguiden (https://www.debian.org/releases/bullseye/ installmanual) och Debian Installer FAQ (https://wiki.debian.org/DebianInstaller/FAQ) (båda på engelska).

Om det misslyckas behöver du ett alternativt sätt att starta upp ditt system på så att du kan komma åt och reparera det. En sä[rskild räddningsavb](https://www.debian.org/releases/bullseye/installmanual)ildning eller en avbildning med ett körbart Linuxsystem (https://www.debi[an.org/CD/live/](https://wiki.debian.org/DebianInstaller/FAQ)) på. Efter att du har startat upp från en sådan skiva bör du kunna montera ditt rotfilsystem och använda **chroot** in i det för att undersöka och rätta till problemet.

#### **4.1.4.1 Felsökningsskal under uppstart med hjälp av initrd**

Paketet initramfs-tools lägger till ett felsökningsskal<sup>3</sup> i de initrd som det skapar. Om initrd exempelvis inte kan montera ditt rot-filsystem kommer du att hamna i detta felsökningsskal som har vissa grundläggande kommandon tillgängliga för att spåra och möjligen laga felet.

<span id="page-15-2"></span>Grundläggande saker att kontrollera är: närvaron av korrekta enhetsfiler i /dev; vilka moduler som läses in (cat /proc/modules); utdata för **dmesg** efte[r](#page-15-5) fel vid inläsning av drivrutiner. Utdata för **dmesg** kommer även att visa vilka enhetsfiler som har tilldelats till vilka diskar; du bör kontrollera det här mot utdata för echo \$ROOT för att försäkra dig om att rotfilsystemet finns på den förväntade enheten.

Om du lyckas rätta till problemet, skriv exit för att avsluta felsökningsskalet och fortsätta uppstartsprocessen där felet inträffade. Självfallet behöver du även rätta till det underliggande problemet och generera om initrd-filen så att nästa uppstart inte misslyckas.

<sup>1</sup>Om debconf-prioriteringen är satt till en väldigt hög nivå kan du kanske undvika instälningsfrågor men tjänster som är beroende av standardsvar som inte fungerar för ditt system kommer inte att kunna starta.

<sup>&</sup>lt;sup>2</sup>Exempelvis: DNS- eller DHCP-tjänster, speciellt om det inte finns någon redundans eller automatiskt byte av huvudtjänst. I fallet med DHCP kan slutanvändare bli nedkopplade från nätverket om lånperioden är kortare än tiden det tar för uppgraderingsprocessen att slutföra.

<span id="page-15-5"></span><span id="page-15-4"></span><span id="page-15-3"></span> $^3$ Den här funktionen kan inaktiveras genom att lägga till parametern  $\text{panic}=0$  till dina uppstartparametrar.

#### **4.1.4.2 Felsökningsskal då systemet startas med systemd**

<span id="page-16-5"></span>Om uppstarten misslyckas under system är det möjligt att starta ett felsökningsskal genom att ändra kärnans kommandorad. Om grundläggande uppstart fungerar men några tjänster misslyckas med att starta kan det vara bra att utöka kärnans parametrar med systemd.unit=rescue.target.

<span id="page-16-0"></span>Kärnans parameter systemd.unit=emergency.target tillhandahåller ett rotskal så tidigt som möjligt. Detta görs dock före rotfilsystemet har monterats med rättigheter för läsning och skrivning. Du behöver lösa det manuellt genom:

```
# mount -o remount,rw /
```
Mer information om att felsöka en felaktig uppstartsprocess med systemd finns i artikeln Diagnosing Boot Problems (http://freedesktop.org/wiki/Software/systemd/Debugging/) (engelska).

### **4.1.5 Förbered en säker miljö för uppgraderingen**

#### <span id="page-16-1"></span>VIKTIGT

Om du använder någon form av VPN-tjänst (exempelvis tinc) är det möjligt att de inte är tillgängliga under uppgraderingsprocessen. Läs mer i Avsnitt 4.1.3.

För att öka säkerhetsmarginalen vid en fjärruppgradering föreslår vi att du kör uppgraderingsprocesser i den virtuella konsollen som tillhandahålls av programmet **screen**, [vilket](#page-15-0) innebär att det går att återansluta till sessionen och försäkra sig om att uppgraderingsprocessen inte avbryts även om fjärranslutningen avbryts.

## **4.2 Börja med en "ren" Debian**

<span id="page-16-2"></span>Uppgraderingsprocessen som beskrivs i detta kapitel är helt och hållet inriktad på "rena" Debiansystem som kör stabil-utgåva. APT kontrollerar vad som finns installerat på ditt system. Om dina APTinställningar har andra källor än buster, om du har installerat paket från andra utgåvor eller från tredjepart så bör du överväga att ta bort dessa för att säkerställa att uppgraderingen inte kompliceras av detta.

APT använder i huvudsak inställningarna i /etc/apt/sources.list för att avgöra varifrån paket ska hämtas men det kan också finnas filer i katalogen /etc/apt/sources.list.d/ - läs mer om detta i sources.list(5) (https://manpages.debian.org//bullseye/apt/sources.list.5.html) (engelska). Om ditt system använder flera käll-filer behöver du säkerställa att de förblir konsekventa.

### **4.[2.1 Uppgra](https://manpages.debian.org//bullseye/apt/sources.list.5.html)dera till Debian 10 (buster)**

Direkta uppgraderingar från Debian-utgåvor äldre än 10 (buster) stöds inte. Visa din aktuella Debianversion med:

```
$ cat /etc/debian_version
```
Följ instruktionerna i Kommentarer till utgåvan Debian 10 (http://www.debian.org/releases/ buster/releasenotes.sv.html) för att uppgradera till Debian 10 först.

### **4.2.2 Ta bort ic[ke-Debian-paket](http://www.debian.org/releases/buster/releasenotes.sv.html)**

Nedan kan du läsa om två metoder för att hitta installerade paket som inte kommer från Debian. Antingen genom **aptitude** eller **apt-forktracer**. Observera dock att ingen av dem är 100% korrekta (exempelvis visar aptitude paket som tidigare varit tillhandahållna av Debian men inte längre är det - t.ex. äldre kärnpaket).

```
$ aptitude search '?narrow(?installed, ?not(?origin(Debian)))'
$ apt-forktracer | sort
```
## **4.2.3 Uppgradera till senaste punkt-utgåvan**

<span id="page-17-8"></span>Processen förutsätter att ditt system har uppdaterats till den senaste punkutgåven av 10. Om du inte har gjort detta eller är osäker, följ instruktionerna i Avsnitt A.1.

## <span id="page-17-0"></span>**4.2.4 Förbered paketdatabasen**

<span id="page-17-1"></span>Du måste säkerställa att paketdatabasen är redo innan [upp](#page-42-1)graderingen fortsätter. Om du använder en annan pakethanterare som aptitude eller synaptic så måste du kontrollera påbörjade åtgärder. Ett paket som ska installeras eller tas bort kan orsaka besvär med uppgraderingsproceduren. Att justera detta kräver att dina APT-källor fortfarande pekar ut *buster* istället för *stable* eller *bullseye*. Läs mer i avsnittet Avsnitt A.2

## **4.2.5 Ta bort föråldrade paket**

Det är en bra idé [att](#page-42-2) ta bort föråldrade paket från ditt system före uppgradering. De kan bidra till besvär under uppgraderingsproceduren och kan innebära en säkerhetsrisk eftersom de inte längre tas om hand.

## <span id="page-17-2"></span>**4.2.6 Städa u[pp kvarlämnade ins](#page-26-3)tällningsfiler**

<span id="page-17-3"></span>En tidigare uppgrdering kan ha lämnat kvar oanvända inställningsfiler; äldre versioner av inställningsfiler, versioner som ditribuerats av de som har hand om resprektive paket eller liknande. Det är en bra idé att rensa upp sådant för att minska risken för förvirring. Hitta sådana kvarlämnade inställningsfiler med:

# find /etc -name '\*.dpkg-\*' -o -name '\*.ucf-\*' -o -name '\*.merge-error'

## **4.2.7 Säkerhets-kategorin**

För APT-källor som hänvisar till säkerhetsarkivet gäller att formatet har ändrats något, utöver att utgåvans namn har ändrats, från buster/updates till bullseye-security; läs mer i .

### <span id="page-17-4"></span>**4.2.8 Avsnittet proposed-updates**

Om du har proposed-updates i dina APT-källfiler ska du ta bort det innan du försöker uppdatera ditt system. Detta är en försiktighetsåtgärd för att minska risken för att konflikter uppstår.

## <span id="page-17-5"></span>**4.2.9 Inofficiella källor**

Om du har några icke-Debianpaket på ditt system, bör du tänka på att dessa kan tas bort under uppgraderingen på grund av beroendekonflikter. Om dessa paket blev installerade genom att lägga till extra paketarkiv i dina APT-källfiler bör du kontrollera om det arkivet även erbjuder paket som är byggda för bullseye och ändra källan på lämpligt sätt samtidigt som källorna för Debian-paket.

<span id="page-17-6"></span>Vissa användare kan ha *inofficiella* bakåtporterade "nyare" versioner av paket än de som finns i Debian installerade på sina buster-system. Sådana paket kommer med stor sannolikhet att orsaka problem under en uppgradering eftersom de kan resultera i filkonflikter<sup>4</sup>. Avsnitt 4.5 har en del information om att hantera filkonflikter om de uppstår.

## **4.2.10 Inaktivera APT-nålning**

<span id="page-17-7"></span>Om du har konfigurerat APT att installera vissa paket från en annan d[istri](#page-23-2)bution än den stabila (exempelvis från testing), kan du ändra din konfiguration för paketnålning i APT (lagrad i /etc/apt/ preferences och /etc/apt/preferences.d/) för att tillåta uppgraderingen av paket till versionerna i den nya stabila utgåvan. Ytterligare information om APT-nålning kan hittas i apt\_preferences(5) (https://manpages.debian.org//bullseye/apt/ apt\_preferences.5.en.html) (på engelska).

<sup>4</sup>Debians pakethanteringssystem tillåter vanligtvis inte att ett paket tar bort eller ersätta en fil som [ägs av ett annat paket](https://manpages.debian.org//bullseye/apt/ apt_preferences.5.en.html) såvida det inte har definierats att ersätta det paketet.

#### **4.2.11 Kontrollera paketstatus**

Oavsett vilken metod som används för uppgradering, rekommenderas det att du kontrollerar statusen på paketen först och verifierar att alla paket är möjliga att uppgradera. Följande kommando kommer att visa de paket som har statusen Half-Installed eller Failed-Config, och de som har någon form av felstatus.

<span id="page-18-0"></span># dpkg --audit

Du kan även inspektera tillståndet för alla paket på ditt system med **aptitude**, eller med kommandon som

```
# dpkg -l | pager
```
eller

```
# dpkg --get-selections "*" > ~/curr-pkgs.txt
```
Det är önskvärt att ta bort eventuella tillbakahållna paket innan uppgradering. Om något paket är systemkritiskt och hålls tillbaka för uppgraderingen, kommer uppgraderingen att misslyckas.

Observera att **aptitude** använder en annan metod för att registrera paket som hålls tillbaka än vad **apt** och **dselect** gör. Du kan identifiera paket som hålls tillbaka med **aptitude** genom

```
# aptitude search "~ahold"
```
Om du vill kontrollera vilka paket som hålls tillbaka vid användning av **apt**, ska du använda

# dpkg --get-selections | grep 'hold\$'

Om du ändrat och byggt om ett paket lokalt, och inte bytte namn på det eller la in ett datum i versionen, måste du hålla tillbaka det för att förhindra att det uppgraderas.

Pakettillståndet "hold"(håll) för **apt** kan ändras med:

# echo *paketnamn* hold | dpkg --set-selections

Ersätt hold med unhold för att ändra "hold"-tillståndet.

Om det är någonting du behöver rätta till är det bäst att se till att din APT-källfiler fortfarande refererar till buster vilket förklaras i Avsnitt A.2.

## **4.3 Förbered källor för APT**

<span id="page-18-1"></span>Före uppgraderingen påbörjas behöver duj[uste](#page-42-2)ra APTs källor (/etc/apt/sources.list och filer i /etc/apt/sources.list.d/) för att lägga till källor för bullseye och för att ta bort källor för buster..

Apt kommer att överväga alla paket som kan hittas via någon av de installerade arkiven. Valet faller sedan på att installera paketet med högsta versionsnumret, där prioritet ges till de rader som kommer först. Om du nyttjar flera redundanta arkiv, bör du först namnge en lokal hårddisk, sedan cd-skivor, och sedan fjärr-speglar.

En utgåva kan ofta refereras till både dess kodnamn (t.ex. buster, bullseye) och efter dess statusnamn (alltså oldstable, stable, testing, unstable). Att referera till en utgåva efter dess kodnamn har fördelen att du aldrig blir överraskad av en ny utgåva och av den anledningen används den här metoden här. Det kan naturligtvis betyda att du själv måste hålla utkik efter nya utgåvor. Om du istället använder statusnamnet kommer systemet automatiskt att uppgraderas utan förvarning genom att uppdatera en mängd paket så snart en utgivning har skett.

Debian tillhandahåller två sändlistor med kungörelser (på engelska) som kan hjälpa dig att hålla dig uppdaterad med vad som sker med Debians utgåvor:

- Genom att anmäla dig till Debians kungörelse sändlista (https://lists.debian.org/debian-announce/) så kommer du få en notifiering varje gång Debian tillgänglig gör en ny utgåva. Exempelvis när bullseye skiftar från testning till stabil>.
- Genom att [anmäla dig till Debians säkerhetskungöre](https://lists.debian.org/debian-announce/)lse sändlista (https://lists.debian. org/debian-security-announce/) så kommer du få en notifiering varje gång Debian publicerar ett säkerhetsmeddelande.

#### **4.3.1 Lägg till APT-källor från Internet**

<span id="page-19-1"></span><span id="page-19-0"></span>Vid nyinstallation installeras APT så att det använder Debian APT CDN, detta bör innebära att paket automatiskt hämtas från en server i relativ närhet av dig - sett till nätverksvägar. I och med att detta är en relativt ny tjänst kan äldre installationer ha inställningar som fortfarande pekar på en av de huvudsakliga internetservrarna från Debian eller på en av speglarna. Rekommendationen är att byta till att använda CDN-tjänsten i dina APT-inställningar.

För att använda CDN-tjänsten ska en rad likt följande läggas till dina inställningar för APT-källor (antar här att main och contrib används):

deb http://deb.debian.org/debian bullseye main contrib

Efter att du har lagt till dina nya källor ska du inaktivera de tidigare befintliga "deb"-raderna genom att placera ett hash-tecken (#) framför dem.

Om din upplevelse blir bättre genom att använda en särskild spegel belägen närmare dig vad gäller nätverksavstånd så finns detta alternativ alltjämt kvar.

Adresserna till Debians speglar kan hittas på https://www.debian.org/distrib/ftplist (se avsnittet "Lista över Debianspeglingar").

Anta till exempel att din närmaste Debian-spegel är http://mirrors.kernel.org. När den spegeln inspekteras med en webbläsare, kommer du att märka att huvudkatalogerna är organiserade så här:

```
http://mirrors.kernel.org/debian/dists/bullseye/main/binary-armhf/...
http://mirrors.kernel.org/debian/dists/bullseye/contrib/binary-armhf/...
```
För att ställa in APT att använda en särskild spegel ska en rad likt följande läggas till (återigen antas att du använder main och contrib):

deb http://mirrors.kernel.org/debian bullseye main contrib

Observera att "dists" läggs till automatiskt och att argumenten efter utgåvans namn används för att utöka sökvägen till flera kataloger.

Återigen; efter att du lagt till källor behöver de tidigare arkiven avaktiveras.

#### **4.3.2 Lägg till APT-källor för en lokal spegelserver**

Istället för att använda paketspeglar, kanske du önskar ändra /etc/apt/sources.list till att använda en spegel på en lokal hårddisk (möjligen monterad över NFS).

Din paketspegel kan exempelvis finnas under /var/local/debian/ och innehålla huvudkataloger som dessa:

```
/var/local/debian/dists/bullseye/main/binary-armhf/...
/var/local/debian/dists/bullseye/contrib/binary-armhf/...
```
Lägg till den här raden till din sources.list för att använda den här med apt:

deb file:/var/local/debian bullseye main contrib

Observera att "dists" läggs till automatiskt och att argumenten efter utgåvans namn används för att utöka sökvägen till flera kataloger.

Efter att du har lagt till dina nya källor ska du inaktivera de tidigare befintliga arkiv i APT-källfilerna genom att placera ett hash-tecken (#) framför dem.

#### **4.3.3 Lägg till APT-källor från optisk media**

Om du *endast* vill använda DVD-skivor (eller CD- eller Blu-ray-skivor) ska du inaktivera de övriga raderna i APT-källfilerna genom att placera ett hash-tecken (#) framför dem.

Se till att det finns en rad i /etc/fstab som aktiverar montering av din cd-rom-enhet på monteringspunkten /media/cdrom. Till exempel, om /dev/sr0 är din cd-rom-enhet, ska /etc/fstab innehålla en rad som denna:

```
/dev/sr0 /media/cdrom auto noauto,ro 0 0
```
Observera att det *inte får finnas några blanksteg mellan orden* noauto, ro i det fjärde fältet. För att verifiera att det fungerar, mata in en cd och försök köra

```
# mount /media/cdrom # det här monterar CD:n på monteringspunkten
# ls -alF /media/cdrom # det här ska visa rotkatalog för CD:n
# umount /media/cdrom # detta kommer att avmonterna CD:n
```
Kör sedan:

# apt-cdrom add

för varje Debian cd-rom med binärer som du har tillgång till för att lägga till data om varje cd till APT:s databas.

## **4.4 Uppgradering av paket**

Det rekommenderade verktyget för att genomföra uppgraderingen från föregående utgåva av Debian är att använda pakethanteringsverktyget **apt**.

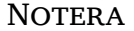

**apt** är tänkt för interaktivanvändning och ska inte användas i skript. I skript bör **apt-get** som har fast hantering av utdata som passar sig för maskinell avläsning.

Glöm inte att montera alla nödvändiga partitioner (speciellt rot- och /usr-partitionerna) läs- och skrivbara, med ett kommando som det här:

```
# mount -o remount,rw /monteringsplats
```
Härefter ska du kontrollera att källraderna för APT (i /etc/apt/sources.list och filerna i /etc/apt/sources.list.d/) refererar antingen till "bullseye" eller till "stable". Det ska inte finnas några källrader som pekar till buster.

#### **NOTERA**

Källrader för en cd-skiva kommer ofta att referera till "unstable", även om det här är konstigt ska du inte ändra dem.

#### <span id="page-20-0"></span>**4.4.1 Spela in sessionen**

Det rekommenderas starkt att du använder programmet **/usr/bin/script** för att spela in en utskrift av uppgraderingssessionen. Om problem uppstår har du en logg på vad som hände och, om det behövs, kan tillhandahålla exakt information i en felrapport. För att påbörja inspelningen, kör:

```
# script -t 2>~/upgrade-bullseyestep.time -a ~/upgrade-bullseyestep.script
```
eller liknande. Om du behöver köra typescript-filen igen (exempelvis om du behövde starta om systemet) ska du använda olika *step*-värden för att peka ut vilket steg av uppgraderingen du loggar. Lägg inte typescript-filen i en temporär katalog såsom/tmp eller /var/tmp (filer i dessa kataloger kan tas bort under uppgraderingen eller under en omstart).

Typescript kommer även att låta dig granska informationen som har rullat ut från skärmen. Om du använder systemets konsoll kan du helt enkelt växla till VT2 (med Alt+F2) och, efter inloggning, använd less -R ~root/upgrade-bullseye.script för att visa filen.

Efter att du har färdigställt uppgraderingen, kan du stoppa **script** genom att ange exit vid prompten. **apt** kommer också att logga förändrad status för paket i /var/log/apt/history.log och utdatat i terminalen i /var/log/apt/term.log. **dpkg** kommer dessutom att logga statusförändringar för alla

paket i /var/log/dpkg.log. Om du använder **aptitude** så kommer status även att loggas i /var/ log/aptitude.

Om du har använt flaggan *-t* för **script** kan du använda programmet **scriptreplay** för att spela upp hela sessionen:

# scriptreplay ~/upgrade-bullseye*step*.time ~/upgrade-bullseye*step*.script

## **4.4.2 Uppdatering av paketlistan**

Först behöver listan över tillgängliga paket för den nya utgåvan hämtas. Det görs genom att köra:

<span id="page-21-0"></span># apt update

NOTERA

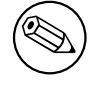

Användare av apt-secure kan drabbas av besvär när **aptitude** eller **apt-get** används. För apt-get kan kommandot **apt-get update --allow-releaseinfo-change** användas.

## **4.4.3 Se till att du har tillräckligt med utrymme för uppgraderingen**

<span id="page-21-1"></span>Du måste kontrollera att ditt system har tillräckligt mycket ledigt hårddiskutrymme innan du påbörjar en fullständig systemuppgradering, som beskrivs i Avsnitt 4.4.5. Alla paket som behöver hämtas för installation kommer att hämtas från nätverket och lagras i /var/cache/apt/archives (och underkatalogen partial/ under hämtningen) så du måste se till att du har tillräckligt utrymme på filsystemspartitionen som innehåller /var/ för temporär hämtning av paketen som ska installeras på ditt system. Efter hämtningen kommer du antagligen behöva mer utry[mme](#page-23-1) på de andra filsystemspartitionerna för att både installera de uppgraderade paketen (som kan innehålla större binärfiler eller mer data) och de nya paketen som kommer att inkluderas i uppgraderingen. Om ditt system inte har tillräckligt med utrymme kan det resultera i en ofullständig uppgradering som kan vara svår att rätta till.

**apt** kan visa detaljerad information om det diskutrymme som behövs för installationen. Du kan se denna uppskattning innan den faktiska uppgraderingen påbörjas genom att köra:

```
# apt -o APT::Get::Trivial-Only=true dist-upgrade
[\ldots]XXX uppgraderade, XXX nyinstallerade, XXX att ta bort och XXX inte uppgraderade.
Behöver hämta xx.xMB arkiv.
Efter uppackning kommer AAAMB diskplats att användas.
```
#### NOTERA

Körning av det här kommandot i början av uppgraderingsprocessen kan ge felaktigheter, anledningarna beskrivs i nästkommande avsnitt. I det fallet behöver du vänta tills du har gjort en minimal systemuppgradering enligt Avsnitt 4.4.4 innan du kör det här kommandot för att uppskatta diskutrymmet.

Om du inte har tillräckligt med utrymme för uppgraderingen så kommer **[apt](#page-23-0)** att varna dig på följande sätt:

F: Du har inte tillräckligt mycket ledigt utrymme i /var/cache/apt/archives/.

Försök i så fall frigöra utrymme innan uppgraderingen. Du kan:

• Ta bort paket som tidigare har hämtats för installation (i /var/cache/apt/archive). Rensa upp paketcachen genom att köra **apt clean** vilket kommer att ta bort alla tidigare hämtade paketfiler.

<span id="page-22-0"></span>• Ta bort bortglömda paket. Om du har använt **aptitude** eller **apt** för att manuellt installera paket i buster kommer dessa paket att vara markerade som manuellt installerade och kommer att kunna markera automatiskt installerade paket som redundanta när de inte längre behövs och därmed kan tas bort. Manuellt installerade paket undantas alltså från detta. För att ta bort automatiskt installerade paket som inte längre används kör följande kommando:

# apt autoremove

Du kan också använda **deborphan**, **debfoster** eller **cruft** för att hitta redundanta paket. Lita inte blint på vad dessa verktyg presenterar, speciellt inte om du använder ickestandardmässiga och aggresiva inställningar - då dessa är källor till falska resultat. Att manuellt gå igenom listorna är starkt rekomenderat innan du använder deras förslag för en upprensningaktion.

- Ta bort paket som använder för mycket utrymme och inte behövs just nu (du kan alltid installera dem efter uppgraderingen). Om du har popularity-contest installerat kan du använda **popcon-largest-unused** för att ta fram en lista med paket som du inte använder men tar upp mycket plats. Du kan hitta vilka paket som tar upp mycket plats genom **dpigs** (tillhandahålls via debian-goodies-paketet) eller med **wajig** (kör wajig size). De kan också visas med **aptitude** i "visuellt läge", välj Vyer *→* Ny platt paketlista, tryck **l** och ange ~i, tryck **S** och ange ~installsize, så visas en praktisk lista att arbeta med.
- Ta bort översättningar och lokalanpassade filer för systemet om de inte behövs. Du kan installera paketet localepurge och ställa in det så att endast de lokalanpassaningar som du vill ha sparas på systemet. Detta kommer att minska mängden hårddiskutrymme som används i /usr/share/ locale.
- Flytta systemloggar från /var/log/ till ett annat system, eller ta bort permanent.
- Använd en temporär /var/cache/apt/archives: Du kan använda en temporär cachekatalog på ett annat filsystem (USB-diskenhet, temporär hårddisk, filsystem som redan används, ...).

#### **NOTERA**

Använd inte en NFS-montering eftersom nätverksanslutningen kan avbrytas under uppgraderingen.

Till exempel, om du har en USB-diskenhet monterad på /media/usbkey:

1. ta bort paket som tidigare hämtats för installation:

# apt clean

2. kopiera katalogen /var/cache/apt/archives till USB-diskenheten:

```
# cp -ax /var/cache/apt/archives /media/usbkey/
```
3. montera den temporära cachekatalogen ovanpå den nuvarande:

```
# mount --bind /media/usbkey/archives /var/cache/apt/archives
```
4. efter uppgraderingen återställer du originalkatalogen / $var/cache/apt/archives$ :

# umount /var/cache/apt/archives

5. radera det som lämnats kvar i /media/usbkey/archives.

Du kan skapa den temporära cachekatalogen på vilket filsystem som helst som finns monterat på ditt system.

<span id="page-23-3"></span>• Gör en minimal uppgradering av systemet (läs Avsnitt 4.4.4) eller partiell uppgradering av systemet följt av en komplett uppgradering. Detta kommer att göra det möjligt att uppgradera systemet partiellt och ger dig möjlighet att tömma paket-cache före den kompletta uppgraderingen.

Observera att du för att ta bort paket på ett säkert sät[t, reko](#page-23-0)mmenderas växla tillbaka din APTkällfiler till buster vilket förklaras i Avsnitt A.2.

#### **4.4.4 Minimal systemuppgrader[ing](#page-42-2)**

# <span id="page-23-0"></span>VIKTIGT Om du genomför en fjärr-uppgraderingen bör du ha läst Avsnitt 5.1.22.

I vissa fall kan en komplett uppgradering (som beskrivs nedan) innebära att många paket som du vill behålla raderas. Vi rekommenderar därför en två-stegs-uppgradering. [Först e](#page-32-3)n minimal uppgradering för att bli av med konflikter och sedan en komplett uppgradering som beskrivs i Avsnitt 4.4.5.

För att göra detta, kör först:

```
# apt upgrade --without-new-pkgs
```
Det här innebär att endast de paket som kan uppgraderas utan att kräva att någraa[ndra](#page-23-1) paket tas bort eller installeras uppgraderas.

Den minimala uppgraderingen kan också vara användbar när systemet har ont om utrymme och en komplett uppgradering inte kan utföras på grund av utrymmesskäl.

Om paketet apt-listchanges är installerat kommer det (i standardutförande) visa viktig information om paketen som uppgraderas i en textvisare när paketen är hämtade. Tryck på tangenten **q** för att lämna visaren efter genomläsning för att fortsätta med uppgraderingen.

#### **4.4.5 Uppgradering av systemet**

När du genomfört föregående steg är du redo att fortsätta med huvuddelen av uppgraderingen. Kör:

```
# apt full-upgrade
```
Det här kommer att genomföra en fullständig uppgradering av systemet, alltså installera de senaste tillgängliga versionerna av samtliga paket och lösa alla tänkbara beroendeändringar mellan paketen i olika utgåvor. Om det är nödvändigt kommer det även att installera några nya paket (vanligtvis nya versioner av bibliotek eller paket som fått nya namn) samt ta bort eventuella föråldrade paket som står i konflikt med varandra.

Vid uppgradering från en uppsättning CD/DVD/BD-avbildningar, kommer du bli uppmanad att mata in specifika avbildningar vid olika tillfällen under uppgraderingen. Du kanske måste använda samma avbildning flera gånger; detta beror på att sammankopplade paket har blivit utspridda över avbildningarna.

Nya versioner av installerade paket, som inte kan uppgraderas utan att ändra installationsstatus för ett annat paket, kommer att lämnas kvar vid deras nuvarande version (visas som "återhållna"). Det kan lösas genom att antingen använda **aptitude** för att välja dessa paket för installation eller genom att köra apt install *paket*.

## **4.5 Möjliga problem under uppgraderingen**

<span id="page-23-2"></span>Följande kapitel beskriver kända problem som kan uppstå under uppgradering till bullseye.

#### **4.5.1 Dist-upgrade misslyckas med meddelandet "Could not perform immediate configuration"**

I några fall kan steget **apt full-upgrade** misslyckas efter nedladdningen av paket med meddelandet:

<span id="page-24-0"></span>E: Could not perform immediate configuration on '*package*'. Please see man 5 apt. *←* conf under APT::Immediate-Configure for details.

Om detta händer bör exekvering av **apt full-upgrade -o APT::Immediate-Configure=0** tillåta uppgraderingen att fortsätta.

En annan väg runt detta problem är att temporärt lägga till källorna för både buster och bullseye i APTs källfiler och köra kommandot **apt update**.

#### **4.5.2 Förväntade raderingar**

<span id="page-24-1"></span>Uppgraderingsprocessen till bullseye kan begära att paket tas bort från systemet. Exakt vilka paket som påverkas kommer att variera beroende på vilken uppsättning av paket som är installerade. Dessa Kommentarer till utgåvan ger allmänna råd om paketradering, men om du är osäker är det rekommenderat att du undersöker de paketborttagningar som föreslås av varje metod innan du fortsätter. Läs mer om vilka paket som klassificeras som föråldrade i bullseye i Avsnitt 4.8.

## **4.5.3 Konflikter vid förberoende-loop**

Ibland är det nödvändigt att aktivera alternativet APT::Force[-Loo](#page-26-2)pBreak i APT för att temporärt ta bort ett systemkritiskt paket på grund av en Konflikt/Förberoende-slinga. **apt** kommer att varna dig om det här och avbryta uppgraderingen. Du kan lösa det genom att ange alternativet -o APT::Force-LoopBreak=1 på kommandoraden för **apt**.

<span id="page-24-2"></span>Det är möjligt att beroendestrukturen för ett system kan vara så skadat att det kräver handpåläggning. Vanligtvis innebär det att använda **apt** eller

```
# dpkg --remove paketnamn
```
för att plocka bort några av de störande paketen, eller

```
# apt -f install
# dpkg --configure --pending
```
I extrema fall kan du behöva tvinga fram en ominstallation med ett kommando som detta

```
# dpkg --install /sökväg/till/paketnamn.deb
```
## **4.5.4 Filkonflikter**

Filkonflikter bör inte inträffa om du uppgraderar från ett "rent" buster-system, men kan inträffa om du har inofficiella bakåtporteringar installerade. En filkonflikt resulterar i ett fel som:

```
Packar upp <paket-foo> (från <paket-foo-fil>) ...
dpkg: fel vid hantering av <paket-foo> (--install):
försöker skriva över "<något-fil-namn>",
som också finns i paketet <paket-bar>
dpkg-deb: underprocessen paste dödad av signal (Brutet rör)
Fel uppstod vid hantering:
<paket-foo>
```
Du kan försöka lösa en filkonflikt genom att tvinga igenom borttagning av paketet som nämns på *sista* raden i felmeddelandet:

# dpkg -r --force-depends *paketnamn*

Efter att problemen har lösts, bör du kunna återuppta uppgraderingen genom att upprepa tidigare beskrivna **apt**-kommandon.

#### **4.5.5 Inställningsförändringar**

<span id="page-25-4"></span><span id="page-25-0"></span>Under uppgraderingen kommer det att ställas frågor om konfiguration eller omkonfiguration av flera paket. När du blir tillfrågad om någon fil i katalogen /etc/init.d eller filen /etc/manpath.config ska ersättas av paketansvariges version, är det oftast nödvändigt att svara "ja" för att upprätthålla systemets tillstånd. Du kan alltid återgå till de gamla versionerna, eftersom de kommer att sparas med en .dpkg-old-ändelse.

Om du inte är säker på vad som behöver göras, skriv ner namnet på paketet eller filen och red ut saker och ting senare. Du kan söka i typescript-filen för att granska informationen som visades på skärmen under uppgraderingen.

#### **4.5.6 Flytt av sessionen till konsoll**

Om du kör uppgraderingen i systemets lokala konsoll kan det tänkas att under några delar av uppgraderingen så flyttar konsollen till en annan vy och du kan inte längre se uppgraderingsprocessen. Exempelvis händer detta i skrivbordsmiljöer när visningshanteraren startas om.

<span id="page-25-1"></span>För att återta konsollen där uppgraderingen körs behöver du använda Ctrl+Alt+F1 för att byta till den virtuella terminalen 1 om du är vid den grafiska startbilden eller använd Alt+F1 i lokala textlägeskonsollen. Ersätt F1 med den funktionstangent som har motsvarande nummer för den virtuella terminal som uppgraderingen körs i. Du kan också använda Alt+Vänsterpil eller Alt+Högerpil för att byta mellan de olika textlägeskonsollerna.

## **4.6 Uppgradering av kärna och relaterade paket**

Det här avsnittet förklarar hur man uppgraderar sin kärna och identifierar tänkbara problem relaterade till den här uppgraderingen. Du kan antingen installera ett av paketen linux-image-\* som tillhandahålls av Debian, eller bygga en anpassad kärna från källkod.

<span id="page-25-2"></span>Observera att en hel del information i det här avsnittet är baserad på antagelsen att du kommer att använda en av de modulära Debiankärnorna tillsammans med i initramfs-tools och udev. Om du har valt att använda en anpassad kärna som inte kräver en initrd eller om du använder en annan initrd-generator kan delar av den här informationen vara irrelevant för dig.

### **4.6.1 Installera metapaketet för kärnan**

När du kör full-upgrade från buster till bullseye, rekommenderas det starkt att du installerar ett linuximage-\*-metapaket, om du inte gjort det förut. De här metapaketen installerar automatiskt nyare versioner av kärnan vid uppgradering. Du kan verifiera om detta är installerat genom att köra:

<span id="page-25-3"></span># dpkg -l "linux-image\*" | grep ^ii | grep -i meta

Om du inte ser något utdata, behöver du installera ett nytt linux-image-paket för hand eller installera ett linux-image-metapaket. Kör följande kommando för att se en lista över tillgängliga linux-imagemetapaket:

# apt-cache search linux-image- | grep -i meta | grep -v transition

Om du är osäker på vilket paket du ska välja, kör uname  $-r$  och leta efter ett paket med liknande namn. Om du till exempel ser "4.9.0-8-amd64" rekommenderas det att du installerar linux-image-amd64. Du kan också använda **apt** för att se den längre beskrivningen av varje paket som stöd i att välja bästa möjliga för ditt system. Exempelvis:

```
# apt show linux-image-amd64
```
Du bör sedan använda apt install för att installera den. När den här nya kärnan har installerats bör du starta om vid nästa möjliga tillfälle för att dra nytta av den nya kärnversionen. Läs dock Avsnitt 5.1.24 innan första omstarten sedan uppgradering genomförs.

För den äventyrlige finns ett enkelt sätta att kompilera sina egen modifierade kärna på Debian. Installera kälkoden till kärnan från paketet linux-source. Du kan använda målet deb-pkg i källkodens makefil för att bygga binärpaketet. Läs mer i dokumentationen på Debian Linux Kernel Handbook ([https:](#page-32-5)//kernel-team.pages.debian.net/kernel-handbook/) (engelska) eller genom att installera paketet debian-kernel-handbook.

<span id="page-26-5"></span>Om möjligt är det till din fördel att uppgradera kärnpaketet separat från själva full-upgrade för att minska riskerna för ett temporärt icke-startbart system. Observera att det här endast bör göras efter den minimala uppgraderingsprocessen, beskriven i Avsnitt 4.4.4.

## **4.7 Förberedelse inför nästa utgåva**

Efter uppgraderingen finns det flera saker som du kan göra [för a](#page-23-0)tt förbereda inför nästa utgåva.

<span id="page-26-0"></span>• Ta bort redundanta eller föråldrade paket som beskrivs i Avsnitt 4.4.3 och Avsnitt 4.8. Du bör granska vilka konfigurationsfiler som de använder och överväga att avinstallera paketen fullständigt för att ta bort deras konfigurationsfiler. Läs även Avsnitt 4.7.1.

#### **4.7.1 Utrensning av borttagna paket**

<span id="page-26-1"></span>I allmänhet är det en bra idé att rensa bort paket markerade som [bortt](#page-26-1)agna helt. Detta är extra sant om paketet togs bort i en tidigare uppgradering (exempelvis vid uppgradering till buster) eller om de tillhandahölls av tredjepartstillverkare. Särskilt äldre init.d-skript är visat sig problematiska.

**OBSERVERA** 

Bortrensning av paket tar vanligtvis öven bort dess loggfiler, dessa kan vara en bra idé att göra en säkerhetskopia av först.

Följande kommando visar en lista med alla borttagna paket som kan ha inställningsfiler kvar på systemet:

```
# dpkg -l | awk '/^rc/ { print $2 }'
```
Paketen kan rensas bort genom att använda kommandot **apt purge**. Vill du rensa bort allt på en enda gång kan följande kommando användas:

# apt purge  $$ (dpkg -1 | awk ' / rc / { print $2 }')$ 

Om du använder aptitude kan du också använda följande alternativ till kommandona ovan:

```
# aptitude search '~c'
# aptitude purge '~c'
```
## **4.8 Föråldrade paket**

<span id="page-26-2"></span>bullseye introducerar många nya paket men pensionerar och utelämnar gamla paket som fanns i buster. Det tillhandahålls inget uppgraderingssätt för dessa föråldrade paket. Ingenting hindrar dig från att fortsätta att använda ett föråldrat paket om så önskas men Debianprojektet kommer vanligtvis att sluta ge säkerhetsstöd för dessa ett år efter utgivningen av bullseye<sup>5</sup>, och ger normalt inget annat stöd under tiden. Rekomendationen är att ersätta de med andra tillgängliga alternativ , om detta finns.

<span id="page-26-3"></span>Det finns många anledningar till varför paket kan ha tagits bort från distributionen: de underhålls inte längre av upphovsmännen; det finns inte längre någon Debianutvecklare som är intresserad av att underhålla paketen; funktionaliteten de tillhandahåller hare[rs](#page-26-4)atts av en annan programvara (eller en ny version); eller så anses de inte längre vara lämpliga för bullseye på grund av fel i dem. I det senare fallet kan paket fortfarande finnas i "unstable"-distributionen.

Vissa pakethanteringsapplikationer tillhandahåller enkla sätt för att hitta paket som inte längre är tillgängliga från en känd källa. Exempelvis **aptitude** visar dessa i en kategori kallad "Föråldrade och lokalt skapade paket", de kan visas och rensas med följande kommando:

<span id="page-26-4"></span><sup>&</sup>lt;sup>5</sup>Eller så länge som ingen annan utgivning sker i den tidsperioden. Normalt sett stöds endast två stabila utgåvor åt gången.

- # aptitude search '~o'
- # aptitude purge '~o'

Debian Bug Tracking System (https://bugs.debian.org/) tillhandahåller ofta ytterligare information om varför paketet blev borttaget. Du bör granska både de arkiverade felrapporterna för själva paketet och de arkiverade felrapporterna för pseudopaketet på ftp.debian.org (https://bugs.debian. org/cgi-bin/pkgreport.cgi?pkg=ftp.debian.org&archive=yes).

[Listan med föråldrade paket](https://bugs.debian.org/) i Bullseye kan studeras i Avsnitt 5.3.1.

## **4.8.1 Tomma övergångspaket**

Vissa paket i buster har ersatts i bullseyeav tomma övergångspak[et, de](#page-34-2)ssa har till uppgift att underlätta uppgraderingar. Om en applikation tidigare tillhandahälls som ett enda paket men numera är delad i flera paket så kan ett tomt övergångspaket med samma namn användas för att tillse att beroendena installeras. När detta gjorts kan övergångspaketet tas bort.

<span id="page-27-0"></span>Tomma övergångspaket har vanligtvis beskrivningar som pekar på varför de existerar. De ser dock inte alla likadana ut, vissa är designade för att vara installerade hela tiden för att tillse att alla delar av en mjukvarusvit installeras eller att senaste versionen installeras. För att hitta tomma övergångspaket kan exempelvis **deborphan** användas med flaggorna --guess*\** (ex. --guess-dummy).

## <span id="page-28-0"></span>**Kapitel 5**

# **Problemområden att känna till för bullseye**

Ibland innebär förändringar i en ny utgåva att sidoeffekter vi inte kunnat undvika uppstår, i vissa fall skapas nya fel någon annanstans. Här dokumenterar vi problem som vi känner till. Vänligen läs även erratan, dokumentationen för aktuella paket, felrapporter och annan information som nämns i Avsnitt 6.1.

## **5.1 Specifik uppgraderingsinformation för bullseye**

Detta kapitel beskriver detaljer runt uppgradering från buster till bullseye.

#### <span id="page-28-1"></span>**5.1.1 Filsystemet XFS har inte längre stöd för barrier/nobarrier**

<span id="page-28-2"></span>Stödet för monteringinställningarna barrier och nobarrier har tagits bort för XFS. Om dessa används i /etc/fstab ska de tas bort. Partitioner med dessa inställningar kommer inte att kunna monteras.

#### **5.1.2 Förändrat upplägg på säkerhetsakrivet**

I och med bullseye har säkerhetssviten bytt namn till bullseye-security istället för *codename*/updates och användare måste justera sina APT sources-list-filer vid uppgraderingen.

<span id="page-28-3"></span>Säkerhetsraden i inställningarna för dina APT-förråd bör nu se ut som följande:

deb https://deb.debian.org/debian-security bullseye-security main contrib

Om dina inställningar för API också innehåller fastnålning med "pin" eller APT::Default-Release kommer det troligen krävas justeringar eftersom kodnamnet för säkerhetsakrivet inte längre stämmer överrens med huvudarkivet. Ett fungerande exempel på APT::Default-Release för bullseye ser ut på följande sätt:

APT::Default-Release "/^bullseye(|-security|-updates)\$/";

which takes advantage of APT's support for regular expressions (inside /).

#### **5.1.3 Lösenord använder yescrypt som standardfunktion för hashning**

<span id="page-28-4"></span>Standardmetoden för att hasha lösenord för lokala systemanvändare har ändrats (https://tracker. debian.org/news/1226655/accepted-pam-140-3-source-into-unstable/) från SHA-512 till yescrypt (https://www.openwall.com/yescrypt/) (läs mer på crypt(5) (https://manpages. debian.org//bullseye/libcrypt-dev/crypt.5.html)). Målet är att detta ska leda till högra säkerhet vid attacker som baseras på lexikon, både vad gäller utnytt[jat utrymme](https://tracker.debian.org/news/1226655/accepted-pam-140-3-source-into-unstable/) och tidsåtgång.

För att dra nytta denna säkerhetsjustering så behöver lösenord uppdateras, exempelvis genom komma[ndot](https://www.openwall.com/yescrypt/) **passwd**.

Äldre lösenord kommer att fortsätta fungera med den hashfunktions[om anvä](https://manpages.debian.org//bullseye/libcrypt-dev/crypt.5.html)ndes för att skapa dem.

<span id="page-29-6"></span>Då yescryot inte har stöd i Debian 10 (buster) så kan inte en shadow-fil (/etc/shadow) kopieras från ett bullseye- till ett buster-system. Om en sådan kopiering utförs kommer inte lösenord som skapats på bullseye-systemet att fungera i buster-systemet. Av samma anledning så kan inte lösenord klipp å klistras från bullseye till buster.

Om kompatabilitet för lösenordshashning krävs mellan bullseye och buster så behöver filen /etc/ pam.d/common-password redigeras. Leta upp raden:

password [success=1 default=ignore] pam\_unix.so obscure yescrypt

och ersätt yescrypt med sha512.

## **5.1.4 NSS NIS och NIS+ kräver nya paket**

Stöd för NSS NIS och NIS+ har flyttats till de separata paketen libnss-nis och libnss-nisplus. Tyvärr kan inte glibc vara beroende av dessa så de är nu enbart rekomenderade.

<span id="page-29-0"></span>För system som använder NIS eller NIS + bör en särskild kontroll göras efter uppgraderingen så att dessa paket är installerade.

## **5.1.5 Hantering av fragmenterade inställningsfiler för unbound**

<span id="page-29-1"></span>DNS resolvern unbound har ändrat sättet som den hanterar fragmenterade inställningsfiler. Om du förlitar dig på ett include:-direktiv för att slå samman flera fragment till en fungerande uppsättning så ska du läsa NEWS-filen (https://sources.debian.org/src/unbound/bullseye/debian/ NEWS/).

## **5.1.6 utfa[sning av p](https://sources.debian.org/src/unbound/bullseye/debian/NEWS/)arametrar i rsync**

<span id="page-29-2"></span>The rsync parameter --noatime has been renamed --open-noatime. The old form is no longer supported; if you are using it you should see the NEWS file (https://sources.debian.org/ src/rsync/bullseye/debian/rsync.NEWS/). Transfer processes between systems running different Debian releases may require the buster side to be upgraded to a version of rsync from the backports (https://backports.debian.org/) repository. The version of rsync in the initial release of bullseye also deprecated  $--copy-devices$  [in favor of](https://sources.debian.org/src/rsync/bullseye/debian/rsync.NEWS/)  $--write-devices$ , but version 3.2.3-4+deb11u1 (included in bullseye point release 11.1) reverts this deprecation and supports both options.

## **[5.1.7 H](https://backports.debian.org/)antering av utökningar för Vim**

<span id="page-29-3"></span>De utökningar av vim som tidigare hanterats genom vim-scripts tas nu om hand av Vims inbyggda funktion "package" istället för via vim-addon-manager. Vim-användare ska förbereda sin uppgradering genom att följa instruktionerna i NEWS-filen (https://sources.debian.org/src/vim-scripts/ bullseye/debian/NEWS/).

## **5.1.8 OpenStack och cgrou[ps v1](https://sources.debian.org/src/vim-scripts/bullseye/debian/NEWS/)**

<span id="page-29-4"></span>OpenStack Victoria (den utgåva som kommer med bullseye) kräver cgroups v1 för QoS (Quality of Service) på blockenheter. Eftersom bullseye också ändrar till att använda cgroups v2 som standard (läs mer på Avsnitt 2.2.4) så kommer inte sysfs-trädet på /sys/fs/cgroup att ta med cgroups v1-funktioner som t.ex. /sys/fs/cgroup/blkio och genom detta så kommer **cgcreate -g blkio:foo** inte fungera. För OpenStack-noder som kör nova-compute ellerr cinder-volume rekommenderas att lägga till parametrarna systemd.unified\_cgroup\_hierarchy=false och systemd.legacy\_systemd\_cgroup\_controller=fa till kärnan[s upps](#page-10-1)tartsrad för att ersätta standardinställningen och ha kvar den äldere cgroups-hierarkin.

## **5.1.9 OpenStack API policy-filer**

<span id="page-29-5"></span>I enligthet med rekommendationen från OpenStacks utvecklare kommer OpenStack Victoria (den utgåva som kommer med bullseye) byta till att använda YAML-formatet för OpenStacks API. I och med detta kommer de flesta OpenStack-tjänsterna (Nova, Glance och Keystone) att framstå som trasiga då deras policy-filer uttryckligen är skrivna i policy. json-filer. På grund av detta installeras paketen nu med en <span id="page-30-5"></span>katalog kallad /etc/PROJEKT/policy.d som innehåller en fil kallad 00 default policy.yaml där alla policyer finns med men är utkommenterade och därmed inte aktiva.

För att undvika att de gamla  $\text{policy.}$  json-filerna fortätter att vara aktiva kommer Debians OpenStackpaket byta namn på denna fil till disabled.policy.json.old. Det fanns inte riktigt tid att lösa detta i alla lägen så i några fall raderas filen istället. Det är därför av yttersta vikt att säkerhetskopior av policy.json-filerna görs.

Ytterligare information finns i OpenStacks dokumentation (https://governance.openstack. org/tc/goals/selected/wallaby/migrate-policy-format-from-json-to-yaml.html).

#### **5.1.10 sendmail kommer [att vara otillgängligt](https://governance.openstack.org/tc/goals/selected/wallaby/migrate-policy-format-from-json-to-yaml.html) under uppgraderingen**

Till skillnad från vanliga uppgraderingar av sendmail kommer tjänsten att stoppas under uppgraderingen från buster till bullseye. Detta leder till längre nedtid än vanligt. Läs mer i Avsnitt 4.1.3 om generella råd för att minska nedtiden.

#### <span id="page-30-0"></span>**5.1.11 FUSE 3**

Några paket har bytt till FUSE 3, exempelvis gvfs-fuse, kio-fuse och sshfs. Detta le[der till](#page-15-0) att fuse3 installeras och fuse avinstalleras under uppgraderingen.

<span id="page-30-1"></span>Under vissa omständigheter, exempelvis när uppgraderingen görs genom att köra **apt-get distupgrade** istället för att följa rekommenderade steg i Kapitel 4, kan paket som kräver fuse3 hållas tillbaka under uppgraderingen. Om detta händer räcker det att köra stegen från Avsnitt 4.4.5 en gång till med apt från bullseye eller uppgradera paketn manuellt för att lösa problemet.

#### **5.1.12 GnuPGs option-fil**

I och med version 2.2.27-1 av GnuPG har inställningar för enskilda användare helt och hål[let fly](#page-23-1)uttat till  $\gamma$ . gnupg/gpg.conf och  $\gamma$ . gnupg/options används inte mera. Byt namn på filen eller kopiera innehållet till den nya platsen.

#### <span id="page-30-2"></span>**5.1.13 Linux aktiverar namespace som standard**

Från Linux 5.10 kommer alla användare att kunna skapa användar-namespace som standard. Detta tillåter program som webbläsare och kontainerhanterare att skapa mer begränsade sandlådor för hantering av mindre eller obetrodd kod. Utan att behöva köra dessa som root eller använda ett hjälpmedel via setuid-root.

<span id="page-30-3"></span>I tidigare version av Debian var detta begränsat till processer som körde som root eftersom funktionen ansågs exponera onödiga säkerhetsrisker i kärnan. Med tiden har implementationen mognat och vi känner oss nu övertygade om att risken med att ha det igång vida överskrids av nyttan som säkerhetsfördelarna.

Vill du hellre stanna kvar i en begränsad miljö ska fäljande systctl sättas:

```
user.max_user_namespaces = 0
```
Observera att diverse skrivbords- och kontainer-funktioner kommer inte att fungera med denna begränsning på plats. Exemplevis webbläsare, WebKitGTK, Flatpak och GNOMEs tumnaglar.

Den Debian-specifika sysctl-inställningen kernel.unprivileged\_userns\_clone=0 har liknande funktion men fasas ut och ska ej användas på sikt.

### **5.1.14 Linux förhindrar opriviligierade anrop till bpf() som standard**

I och med Linux 5.10 kommer opriviligierade anrop till bpf() att förhindras som standard. En administratör kan ändra denna inställning framöver genom att ange 0 eller 1 i kernel.unprivileged\_bpf\_disabled sysctl.

<span id="page-30-4"></span>Om du hellre vill tillåta opriviligerade anrop till bpf() ska sysctl sättas till:

```
kernel.unprivileged_bpf_disabled = 0
```
Läs felrapport 990411 (bts; 990411) för bakgrundsinformation om den ändrade standardinställningen i Debian.

## **5.1.15 Redmine saknas i bullseye**

<span id="page-31-4"></span><span id="page-31-0"></span>Paketet redmine finns inte i bullseye eftersom det var för sent att genomföra migreringen från den gamla versionen av rails (som inte längre har stöd från sina utveckalre utöver att åtgärda mycket allvarliga säkerhetsfel) till den version som finns i bullseye. De ansvariga för Ruby Extras följer noga med i utvecklingen och kommer att göra en ny version tillgänglig via backports (ttps://backports. debian.org/) så fort det är möjligt. Om det inte går att vänta på detta före uppgraderingen så går det att använda en virtuell maskin eller kontainer för att isolera applikationen.

### **5.1.16 Exim 4.94**

Uppgraderingen av Exim i bullseye bör ses som *stor*. I den nya versionen introduceras konceptet med förorenande läsning av data från opålitligt källa. Exempelvis meddelandets avsändare eller mottagare. Denna förorenade data (\$local\_part eller \$domain) kan inte användas som exempelvis fil- eller katalognamn eller kommandonamn.

<span id="page-31-1"></span>Detta kommer att *trasa sönder* installationer som inte uppdateras på rätt sätt. Äldre inställningsfiler för Debian Exim kommer inte heller att fungera utan justering. De nya inställningarna måste installeras med lokala ändringar sammanfogade.

Vanliga icke-fungerande exempel

- Leverans till /var/mail/\$local\_part. Använd istället \$local\_part\_data kombinerat med check\_local\_user.
- Använd

```
data = ${lookup{$local_part}lsearch{/some/path/$domain/aliases}}
```
istället för

data = \${lookup{\$local\_part}lsearch{/some/path/\$domain\_data/aliases}}

för en fil med virtual domain alias.

Den grundläggande strategin för att hantera denna ändring är att använda resultatet av en sökning i kommande processning istället för originalets värde.

För att förenkla uppgraderingen så finns en ny inställning som kan användas för att temporärt nedgradera felmeddelanden till varningsmeddelanden och på så vis tillåta att de gamla inställningarna används med nyare Exim. För att använda denna väg lägg till

```
.ifdef OPT MAIN ALLOW INSECURE TAINTED DATA
allow_insecure_tainted_data = yes
.endif
```
till Exims inställningar (exempelvis i /etc/exim4/exim4.conf.localmacros) *före* uppgradering och kontrolera loggfilen för varningar om förorenad läsning. Detta är en temporär väg runt som redan är markerad för radering.

## **5.1.17 Upptäckt av SCSI-enheter är inte deterministisk**

<span id="page-31-2"></span>På grund av ändringar i Linuxkärnan är inte längre upptäckten av SCSI-enheter deterministisk. Detta kan leda till besvär för installationer som förlitar sig på ordningen diskar i systemet upptäcks. Två möjliga alternativ; att använda länkar via /dev/disk/by-path eller en udev-regel. Dessa föreslås och beskrivs i deetta meddelande till sändlistan (https://lore.kernel.org/lkml/59eedd28-25d4-7899-7c3c-89fe7fdd4b43@ acm.org/)(engelska).

## **[5.1.18 rdiff-backup kräv](https://lore.kernel.org/lkml/59eedd28-25d4-7899-7c3c-89fe7fdd4b43@acm.org/)er samkörd uppgradering av klient och server**

Nätverksprotokollet för rdiff-backup skiftar på ett icke-kompatiblet sätt mellan version 1 och version 2. I och med detta måste samma version (antingen 1 eller 2) köras i båda ändar av processen. I buster installeras version 1.2.8 och i bullseye gäller version 2.0.6 varvid uppgradering av enbart ena halvan av ett par kommer att leda till att funktionaliteten kapas.

<span id="page-31-3"></span>Version 2.0.6 av rdiff-backupfinns i buster-backports-arkivet (https://backports.debian. org/). På detta sätt så kan användare först uppgradera enbart paketet rdiff-backup på bustersystemet och sedan kan själva systemet uppgraderas till bullseye fristående.

## **5.1.19 Problem med Intels microkod**

<span id="page-32-8"></span><span id="page-32-0"></span>intel-microcode-paketet som vid skrivandes stund finns i bullseye och buster-security (läs även DSA-4934-1 (https://www.debian.org/security/2021/dsa-4934)(engelska)) har två större kända fel. För vissa CoffeeLake-CPUer kan denna uppgradering trasa sönder (https://github.com/ intel/Intel-Linux-Processor-Microcode-Data-Files/issues/56) nätverksgränssnit som använder firmware-iwlwifi och för vissa Skylake RO/DO CPUer på system med väldigt ga[mmal](https://www.debian.org/security/2021/dsa-4934) [fast pro](https://www.debian.org/security/2021/dsa-4934)gramvara/BIOS kan systemet hänga upp sig vid uppstart (https://github.com/intel/ Intel-Linux-Processor-Microcode-Data-Files/is[sues/31](https://github.com/intel/Intel-Linux-Processor-Microcode-Data-Files/issues/56)).

Om du har undvikit att installera paketet på grund av besvären som beskrivs i DSA-4934-1 eller inte har säkerhetsarkivet aktiverat så är det viktigt att känna till att uppgradering av intel-microcode i bullseye kan få ditt sy[stem att hänga upp sig vid uppstart eller at](https://github.com/intel/Intel-Linux-Processor-Microcode-Data-Files/issues/31)t iwlwifi inte fungerar. I sådant fall kan du avaktivera inläsning av mikrokoden vid uppstart. Läs mer i introduktionen av DSAn, kan även hittas i intel-microcode README.Debian.

## **5.1.20 Uppgraderingar som berör libgc1c2 kräver två körningar**

<span id="page-32-1"></span>Paket som är beroende av libgc1c2 i buster (t.ex. guile-2.2-libs) kan hållas tillbaka under den första kompletta uppgraderingen till bullseye. I sådant fall bör det lösas genom att köra uppgraderingen en gång till. Läs mer om problemet i bugfelrapport #988963 (https://bugs.debian.org/988963).

## **5.1.21 fail2ban kan inte skicka e-post med mail från bsd-mailx**

<span id="page-32-2"></span>Paketet fail2ban kan ställas ins[å att det skickas notiser](https://bugs.debian.org/988963) med e-post. Detta görs genom **mail**. Det kommandot kan i sin tur installeras från ett antal olika paket i Debian. En säkerhetslagning (för system som kör **mail** från mailutils) sent i förberedandet inför bullseye tog sönder denna funktionalitet på system som kör **mail** från bsd-mailx. Den som använder fail2ban i kombination med bsd-mailx och vill att fail2ban fortsätter skicka ut notiser per e-post bör antingen byta till annan lösning för **mail** eller manuellt ta bort ändringen som beskrivs i ändringen hos utgivaren (https://github.com/ fail2ban/fail2ban/commit/410a6ce5c80dd981c22752da034f2529b5eee844)(engelska). I korta drag går ändringen ut på att "-E 'set escape'på ett antal platser i filer i /etc/fail2ban/ action.d/.

## **5.1.22 Inga nya SSH-anslutningar under uppgraderingen**

<span id="page-32-3"></span>Pågående SSH-anslutningar ska fortsätta fungera genom uppgraderingen som vanligt. På grund av oturliga omständigheter är perioden när nya anslutningar inte kan upprättas längre än vanligt.Om uppgraderingen utförs på en SSH-anslutning som kan avbrytas rekommenderas du att första uppgradera openssh-server före själva systemet.

## **5.1.23 Open vSwitch upgrade requires interfaces(5) change**

The openvswitch upgrade may fail to recover bridges after boot. The workaround is:

sed -i s/^allow-ovs/auto/ /etc/network/interfaces

<span id="page-32-4"></span>For more info, see bug #989720 (https://bugs.debian.org/989720).

## **5.1.24 Att göra efter uppgradering före omstart**

När apt full-upgrade [är klar inn](https://bugs.debian.org/989720)ebär detta att den "formella" uppgraderingen är klar . För uppgraderingen till bullseye finns inga speciella åtgärder som måste genomföras före nästa omstart.

## <span id="page-32-5"></span>**5.2 Delar som inte är helt bundna till uppgraderingsprocessen**

### **5.2.1 Begränsningar i säkerhetsstödet**

<span id="page-32-7"></span><span id="page-32-6"></span>Det finns ett antal paket där Debian inte kan lova minimala bakåtporteringar för säkerhetsproblem. Dessa beskrivs närmare i underavsnitten.

#### NOTERA

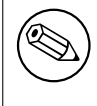

Paketet debian-security-support håller reda på säkerhetsstatus för installerade paket.

#### **5.2.1.1 Säkerhetsläget för webbläsare och deras renderingsmotorer**

<span id="page-33-0"></span>Debian 11 innehåller flera webbläsarmotorer som påverkas av en strid ström av säkerhetshål. Den stora mängden fel och den partiella bristen på stöd från utgivare i form av långsiktiga utvecklingsgrenar gör det mycket svårt att ha stöd för dessa webbläsare och motorer med bakåtporterade säkerhetslagningar. Dessutom gör biblioteksberoenden det extremt svårt att uppdatera dessa till nyare versioner. Webbläsare utvecklade på webkit, och khtml-motorerna<sup>1</sup> ingår i bullseye men täcks inte av säkerhetsstödet. Dessa webbläsare ska inte användas tillsammans med webbplatser du inte litar på. Källkodspaketen för webkit2gtk- och wpewebkit-motorerna *täcks dock* av säkerhetsstödet.

För vanlig webbsurf rekommenderar vi Firefox eller Chromium. De kommer att hållas uppdaterade och byggs från aktuell ESR-utgåva för Debian sta[bl](#page-33-5)e. Samma strategi gäller Thunderbird.

#### **5.2.1.2 OpenJDK 17**

<span id="page-33-1"></span>Debian bullseye levereras med en tidig version av OpenJDK 17 (förväntas bli nästa OpenJDK LTS, alltså version med lång supporttid), efter OpenJDK 11. Detta görs bland annat för att undvika den ganska omfattande processen för att introducera en ny version för lång support i stabila utgåvan. Tanken är att OpenJDK 17 ska få en uppgradering i bullseye för att komma i fas med den faktiska slutgiltiga versionen med lång support som beräknas bli tillgänglig i oktober 2021. Efter detta kommer säkerhetsuppdateringar att göras som brukligt men inte några uppgraderingar till kvartals-versioner eller liknande..

#### **5.2.1.3 Go-baserade paket**

Debians infrastruktur har besvär med att bygga om paket som använder statisk länkning. Före buster har detta inte varit ett besvär i praktiken men i och med den ökande populäriteten för Go som systemmiljö betyder detta att Go-baserade paket enbart kan sägas ha begränsat säkerhetsstöd tills infrastrukturen har förbättrats för att paketen ska kunna hanteras smart.

<span id="page-33-2"></span>Uppdateringar för utvecklingsbibliotek för Go kan enbart levereras via punktutgåvor och dessa kan ta tid innan de är redo.

## **5.2.2 Tillgång till Gnomes inställningsapplikation utan att använda en mus**

<span id="page-33-3"></span>Utan ett pekdon är det inte möjligt att manipulera inställningar i Gnomes inställningsapplikation som tillhandahålls av gnome-control-center. Som en väg runt detta kan du navigera från sidomenyn till det huvudsakliga innehållet genom att trycka **pil höger** två gånger. För att komma tillbaka till sidomenyn är snabbaste lösningen att öppna en sökning med Ctrl+F och skriva något för att sedan avbryta sökningen med **Esc**. Nu kan **pil uppåt** och **pil nedåt** användas för att hoppa i sidomenyn. Det är inte möjligt att välja ett sökresultat med tangentbordet.

## **5.2.3 Räddningsläget kan inte användas utan att ha tillgång till lösenordet för root**

<span id="page-33-4"></span>I implementationen av sulogin som används sedan buster krävs alltid lösenordet för root-användaren - även om uppstartsalternativet rescue används. Skulle lösenordet vara borta så går det att komma runt genom att starta systemet med parametern init=/sbin/sulogin --force.

För att ställa in så att systemd gör motsvarande när systemet startar i räddningsläget (kallas även enanvändarläge eller single mode. Läs mer i systemd(1) (https://manpages.debian.org//bullseye/

<span id="page-33-5"></span> $^1$ Dessa motorer skickas med i ett antal olika källkodspaket och besväret gäller amtliga av dessa. Detta gäller också webbläsarmotorer som inte nämns här, med undantag för webkit2gtk och wpewebkit.

<span id="page-34-3"></span>systemd/systemd.1.html)) kär **sudo systemctl edit resucue.service** och skapa en fil som innehållet:

[Service] Environment=SYSTEMD\_SULOGIN\_FORCE=1

Det kan också (eller istället) vara användbart att göra detta för systemd-enheten emergency. service eftersom den startar *automatiskt* när vissa fel uppstår (se även systemd.special(7) (https://manpages. debian.org//bullseye/systemd/systemd.special.7.html)) eller om emergency läggs till på kärnans kommandorad inför uppstart (alltså att systemet inte kunde återställas genom räddningsläget).

För bakgrundsinformation och diskussion om säkerhets[problemet hänvisas](https://manpages.debian.org//bullseye/systemd/systemd.special.7.html) till felrapport #802211 (https://bugs.debian.org//802211).

## **5.2.4 32-bit Xen PV guests are not supported**

The Linux kernel (from version 5.9) no longer supports 32-bit xen virtual machines using PV mode (https://wiki.xenproject.org/wiki/Virtualization\_Spectrum). Such virtual machines need to be converted to the 64-bit PC architecture.

<span id="page-34-0"></span>You can check which mode a Xen guest is running (inside the virtual machine):

```
$ cat /sys/hypervisor/guest_type
PV
```
Virtual machines that return, for example, PVH or HVM are not affected.

## **5.3 Föråldring och utfasning**

### **5.3.1 Föråldrade paket**

<span id="page-34-1"></span>Detta är en lista med kända föråldrade paket (läs mer i Avsnitt 4.8 för en beskrivning). Listan med föråldrade paket inkluderar:

- <span id="page-34-2"></span>• Paketet lilo har tagits bort från bullseye. Efterföljaren som uppstartshanterare är grub2.
- Sändlistehanteraren Mailman version 3 är den enda versi[one](#page-26-2)n av Mailman i denna utgåva. Mailman har delats upp i ett antal komponenter. Huvuddelen av funktionerna finns i paketet mailman3 och hela sviten kan installeras via mailman3-full som är ett så kallat metapaket som säkerställer att alla komponenter följer med.

Den föråldrade Mailman-versionen 2.1 finns inte längre tillgänglig. Den distribuerades genom paketet mailman och var beroende av Python 2 vilket inte längre är tillgängligt i Debian.

Instruktioner för uppgradering finns på projektets wbbplats. (https://docs.mailman3.org/ en/latest/migration.html)

- Linuxkärnan har inte längre stöd för isdn4linux (i4l). I och med detta har användarpaketen isdnutils, isdnactivecards, drdsl och ibod [tagits bo](https://docs.mailman3.org/en/latest/migration.html)rt från arkivet.
- Det föråldrade biblioteket libappinidcator tillhandahålls inte längre. I och med detta har relaterade paket libappindicator1, libappindicator3-1 och libappindicator-dev tagots bort ur arkivet. Tredjeparts-applikationer som använder dessa paket som beroenden kommer att generera varningar och fel tills de blivit åtgärdade.

Debian använder istället libayatana-appindicator. För teknisk bakgrund hänvisas till detta tillkännagivande (https://lists.debian.org/debian-devel/2018/03/msg00506.html).

• Debian tillhandahåller inte längre chef. Om du använder Chef är din bästa väg för uppgradering att använda paketen som distribueras av Chef Inc. (https://www.chef.io/).

[För mer informat](https://lists.debian.org/debian-devel/2018/03/msg00506.html)ion om borttagningen läs begäran om borttagning (https://bugs.debian. org/cgi-bin/bugreport.cgi?bug=963750).

- <span id="page-35-0"></span>• Python 2 är redan bortanför sista dag för överlevnad (End Of Life) och kommer inte att få säkerhetsuppdateringar. Det finns ingen garanti för att använmda den för att köra applikationer och paket som varit beroende av den har bytt till Python 3 eller har tagits bort från arkivet. Notera dock att det finns en version av Python 2.7 inkluderad i Debian bullseye och en mindre mängd verktyg för att kunna hantera kod. Exempelvis python-setuptools. Dessa finns kvar för att ett fåtal applikationers byggprocesser fortfarande inte har gått över till Python 3.
- Paketet aufs-dkms är inte del av bullseye. De flesta användarna av aufs-dkms borde kunna byta till overlayfs som erbjuder liknande funktionalitet med stöd av kärnan. Det går dock att ha en Debian-installation på ett filsystem som inte stöds av overlayfs. Exempelvis xfs utan d\_type. Den som användaer aufs-dkms uppmanas att flytta bort från detta föra uppgraderingen till bullseye.
- The network connection manager wicd will no longer be available after the upgrade, so to avoid the danger of losing connectivity users are recommended to switch before the upgrade to an alternative such as network-manager or connman.

## **5.3.2 Utfasning av komponenter för bullseye**

Med nästa utgåva av Debian 12 (kodnamn bookworm) kommer några funktioner fasas ut. Användare behöver byta till alternativ för att förhindra besvär vid uppgradering till 12.

Inklusive följande:

- Den klassiska anledningen till hur filsystemet var upplagt med katalogerna /bin, /sbin och /lib frånskilda från sina motsvarigheter under /usr gäller inte längre. Läs hela förklaringen i Freedesktop.orgs wiki (https://www.freedesktop.org/wiki/Software/systemd/ TheCaseForTheUsrMerge)(engelska). Debian bullseye är den sista utgåvan av Debian som har stöd för upplägget där katalogerna inte är sammanfogade. för system med äldre upplägg på grund av att de har uppgraderats utan ominstallation finns paketet usrmerge som kan genomföra en konv[ertering.](https://www.freedesktop.org/wiki/Software/systemd/TheCaseForTheUsrMerge)
- bullseye är sista utgåvan av Debian som skickar med **apt-key**. Nycklar ska hanteras genom att filer läggs i /etc/apt/trusted.gpg.d istället. De ska vara i binärformat och skapas med **gpg --export**, filerna ska ha filsuffixet .gpg eller vara av ASCII-typ med suffixet .asc.

En ersättare för **apt-key list** för att kunna inspektera nyckelringen planeras men arbetet har ännu inte påbörjats.

• Databasstödet i slapd genom paketen slapd-bdb(5) (https://manpages.debian.org//bullseye/ slapd/slapd-bdb.5.html),slapd-hdb(5)(https://manpages.debian.org//bullseye/ slapd/slapd-hdb.5.html) och slapd-shell(5) (https://manpages.debian.org//bullseye/ slapd/slapd-shell.5.html) pensioneras och kommer inte att vara med i Debian 12. LDAPdatabaser som använder bdb eller hdb [som bakd](https://manpages.debian.org//bullseye/slapd/slapd-bdb.5.html)el bör migreras till slapd-mdb(5) (https:// manpages.debian.org//bu[llseye/sla](https://manpages.debian.org//bullseye/slapd/slapd-hdb.5.html)pd/slapd-mdb.5.html).

Dessutom bör det noteras att slap[d-perl\(5\)](https://manpages.debian.org//bullseye/slapd/slapd-shell.5.html) (https://manpages.debian.org//bullseye/ slapd/slapd-perl.5.html) och slapd-sql(5) (https://manpages.debian.org//bullseye/ slapd/slapd-sql.5.html) är markerade för utfasning och kan ko[mma att tas bo](https://manpages.debian.org//bullseye/slapd/slapd-mdb.5.html)rt i en framtida utgåva.

OpenLDAP-projektet lämnar in[te längre stöd](https://manpages.debian.org//bullseye/slapd/slapd-perl.5.html) för vissa pensionerade och föråldrade bakdelar. Stöd för dessa bakdelar i Debian 11 är en[bart så gott d](https://manpages.debian.org//bullseye/slapd/slapd-sql.5.html)et går.

## **5.4 Kända allvarliga fel**

Även om Debian görs tillgänglig när det är klart så byter inte detta att det inte finns kända fel. En del av själva processen för att göra en ny utgåva tillgänglig innefattar att aktivt övervaka alla felrapporter som är satta på allvarlighetsgrad serious eller högre. På detta sätt skapas en översikt över de felrapporter (https://bugs.debian.org/tag:bullseye-ignore) som markerats som ignorerade i de avslutande delarna av processen för att göra bullseye tillgänglig. Dessa felrapporrter finns i Debians felrapporteringssystem (https://bugs.debian.org/). Följande felrapporter [påverkade bullseye och](https://bugs.debian.org/tag:bullseye-ignore) [är värd](https://bugs.debian.org/tag:bullseye-ignore)a att nämna i detta dokument.

<span id="page-36-0"></span>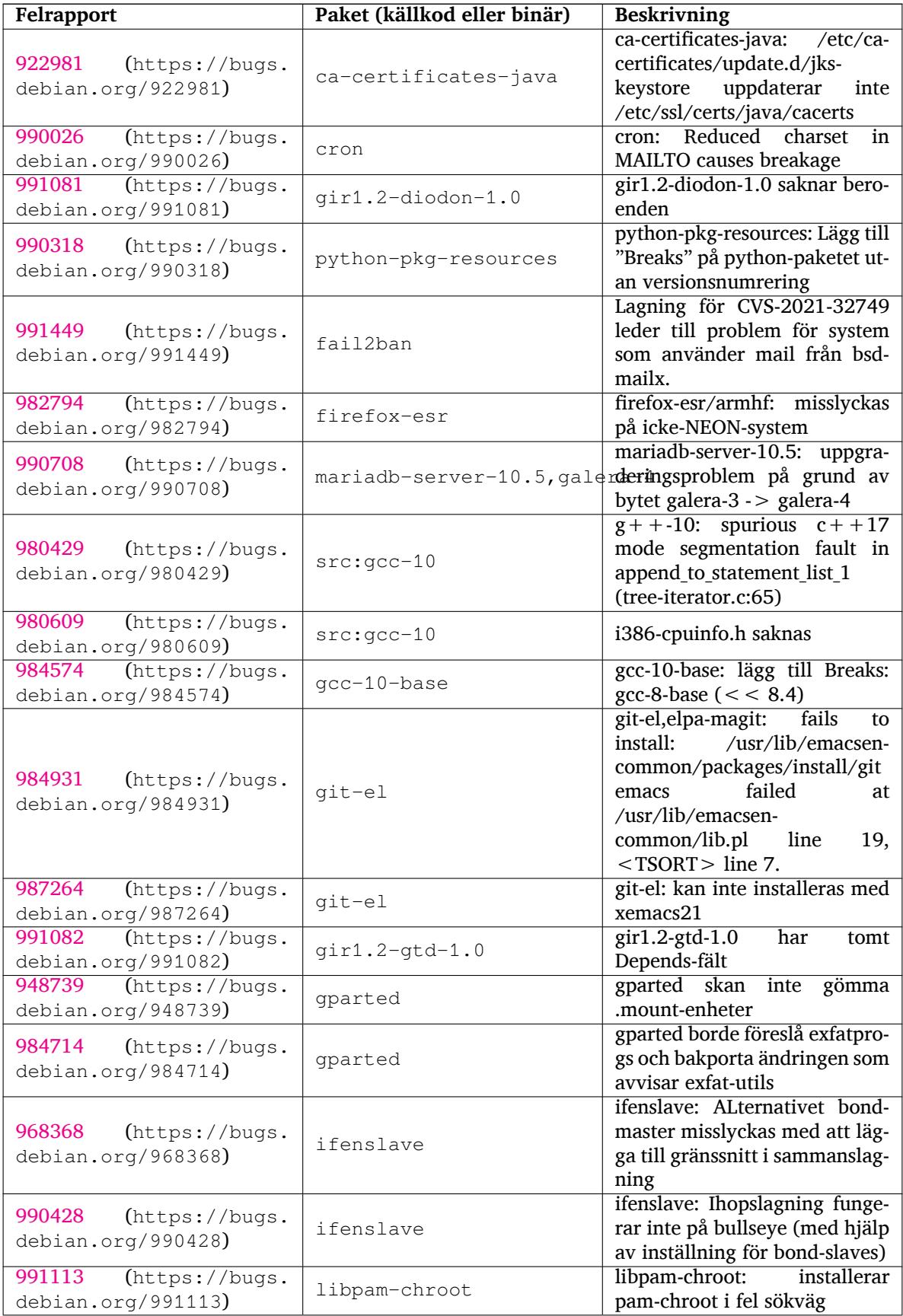

<span id="page-37-0"></span>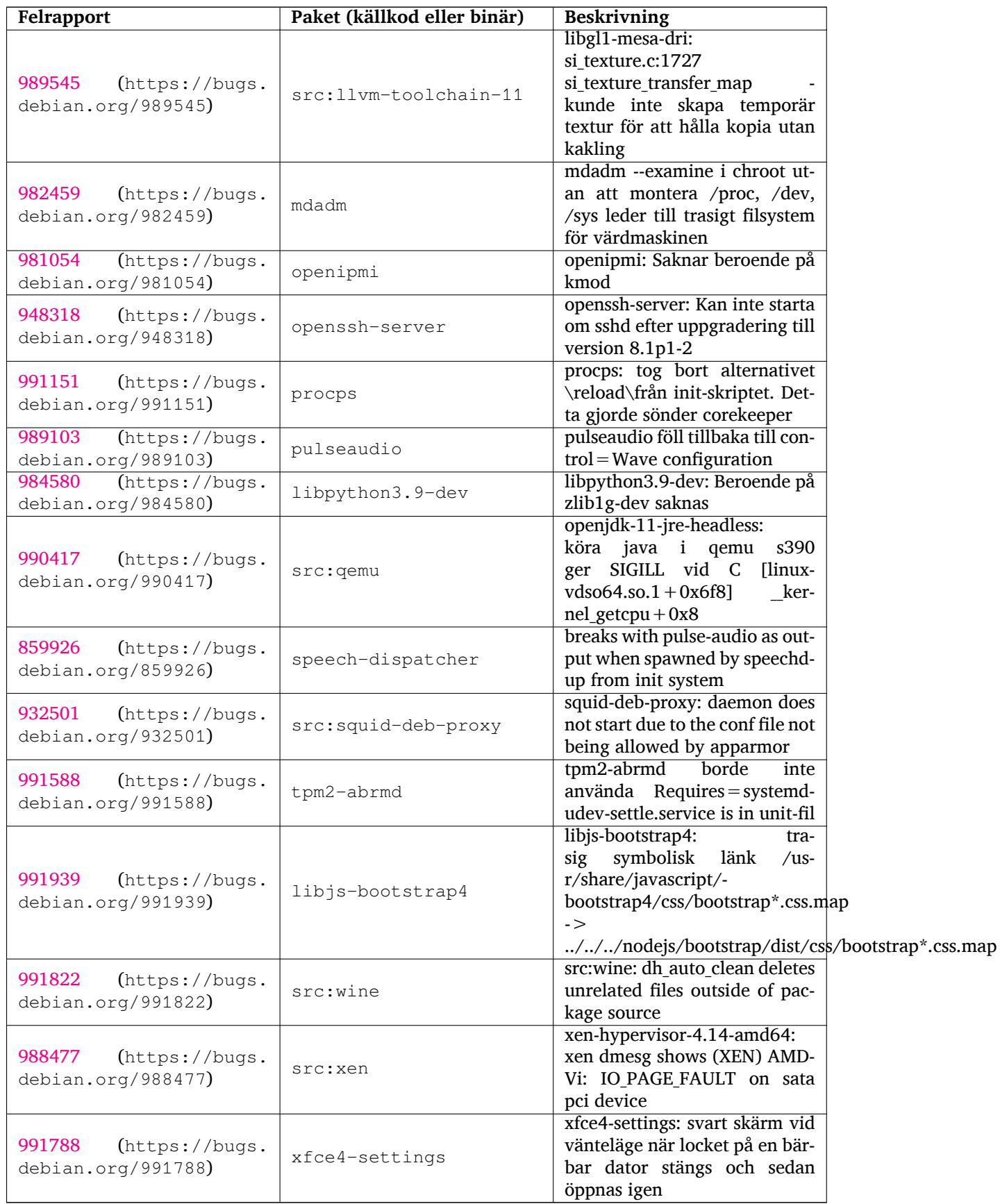

## <span id="page-38-0"></span>**Kapitel 6**

# **Mer information om Debian**

## **6.1 Ytterligare läsning**

<span id="page-38-1"></span>Förutom dessa kommentarer till utgåvan och installationsguiden finns ytterligare dokumentation om Debian tillgänglig från Debian Documentation Project (DDP), som har som mål att skapa högkvalitativ dokumentation för Debiananvändare och -utvecklare. Dokumentation, som till exempel Debian Reference, Debian New Maintainers Guide, Debian FAQ och flera andra. För fullständiga detaljer om tillgängliga resurser se webbplatsen för Debian Documentation Project (https://www.debian.org/doc/) och Debians Wiki (https://wiki.debian.org/).

Dokumentation för individuella paket installeras i /usr/share/doc/*paket*. Den kan inkludera information om upphovsrätt[, Debianspecifika detaljer och d](https://www.debian.org/doc/)okumentation från utgivaren.

## **[6.2 Få h](https://wiki.debian.org/)jälp**

<span id="page-38-2"></span>Det finns många källor för hjälp, råd och stöd för Debiananvändare, men dessa bör endast användas om dokumentationen inte har hjälpt till att lösa problemet. Det här kapitlet tillhandahåller en kort introduktion till dessa, vilket kan vara till hjälp för nya Debiananvändare.

#### **6.2.1 Sändlistor**

<span id="page-38-3"></span>De sändlistor som är mest intressanta för Debian-användarna är listan debian-user (engelsk) och andra debian-user-*språk*-listor (för andra språk; swedish för svenska). För information om dessa listor och detaljer om hur man prenumererar, se https://lists.debian.org/. Leta i arkiven efter svar på dina frågor innan du postar en ny fråga, så bryter du inte mot listetiketten.

#### **6.2.2 Internet Relay Chat**

Debian har en IRC-kanal vars ändamål är att ge stöd och hjälp till Debiananvändare. Kanalen finns på IRC-nätverket OFTC. För att komma åt kanalen, peka din favorit-IRC-klient till irc.debian.org och gå in i kanalen #debian.

<span id="page-38-4"></span>Följ kanalens riktlinjer och respektera andra användare. Riktlinjerna finns tillgängliga på Debians wiki (https://wiki.debian.org/DebianIRC).

För mer information om OFTC, besök dess webbplats (http://www.oftc.net/).

## **[6.3](https://wiki.debian.org/DebianIRC) Rapportera fel**

<span id="page-38-5"></span>Vi strävar mot att göra Debian till ett högkval[itativt oper](http://www.oftc.net/)ativsystem. Det betyder dock inte att paketen som vi tillhandahåller är helt felfria. I enlighet med Debians filosofi om "öppen utveckling" och som en tjänst till våra användare, tillhandahåller vi all information om rapporterade fel i vårt eget felhanteringssystem (BTS). BTS är bläddringsbar på https://bugs.debian.org/.

Om du hittar ett fel i distributionen eller i paketerad programvara som är en del av den, vänligen rapportera felet så att det kan rättas till i framtida utgåvor. Felrapportering kräver att du har en giltig <span id="page-39-1"></span>e-postadress. Vi frågar efter den så att vi kan spåra fel och för att utvecklarna ska kunna komma i kontakt med de som rapporterat felet ifall de skulle behöva ytterligare information.

Du kan skicka in en felrapport med programmet **reportbug** eller manuellt via e-post. Du kan läsa mer om felhanteringssystemet och hur det används genom att läsa referensdokumentationen (tillgänglig i /usr/share/doc/debian om du har paketet doc-debian installerat) eller i felhanteringssystemet (https://bugs.debian.org/).

## **6.4 Att bidra till Debian**

<span id="page-39-0"></span>Du behöver inte vara en expert för att bidra till Debian. Genom att hjälpa användare med problem på de olika sändlistorna (https://lists.debian.org/) för användarstöd bidrar du till gemenskapen. Identifiering (och lösning) av problem relaterade till utveckling av distributionen genom att delta i sändlistorna (https://lists.debian.org/) för utveckling är också mycket uppskattat. För att underhålla Debians högkvalitativa distribution kan du skicka in felrapporter (https://bugs.debian.org/) och hjäl[pa utvecklarn](https://lists.debian.org/)a att spåra upp och rätta till felen. Verktyget how-can-i-help pekar ut felrapporter som du kan arbeta på. Om du är bra på att sätta ihop ord kanske du vill bidra mer akti[vt ge](https://lists.debian.org/)[nom att](https://lists.debian.org/) hjälpa till att skriva dokumentation (https://www.debian.org/doc/vcs) eller översätta (https://www.debian.org/international/[\) befintlig dokum](https://bugs.debian.org/)entation till ditt eget språk.

Om du kan avsätta mer tid, skulle du kunna ansvara för en del av den fria programvaran i Debian. Speciellt behjälpligt är det om personer adopterar eller ansvarar för saker som folk har frågat efter om att in-kluderas i Debian. Databasen [Work Needing](https://www.debian.org/doc/vcs) and Prospective Packages (https://www.debi[an.org/](https://www.debian.org/international/) devel/wnpp/) har detaljer om detta. Om du har intresse av mer specifika grupper kan du finna glädje i att bidra till några av Debians underprojekt (https://www.debian.org/devel/#projects) vilka inkluderar porteringar till specifika arkitekturer, Debian Pure Blends (https://wiki.debian.org/ DebianPureBlends) för sp[ecifika användargrupper bland många and](https://www.debian.org/devel/wnpp/)ra.

I vilket fall som helst, om du arbetar i den fria programvarugemenskapen på något sätt, som en användare, programmerare, f[örfattare eller](https://www.debian.org/devel/#projects) översättare hjälper du redan den fria programvaran. Att bidra är belönande och roligt, såväl som att detl[åter dig träffa nya m](https://wiki.debian.org/DebianPureBlends)änniskor som att det ger dig den där varma känslan inom dig.

# <span id="page-40-0"></span>**Kapitel 7**

# **Gloslista**

#### **ACPI**

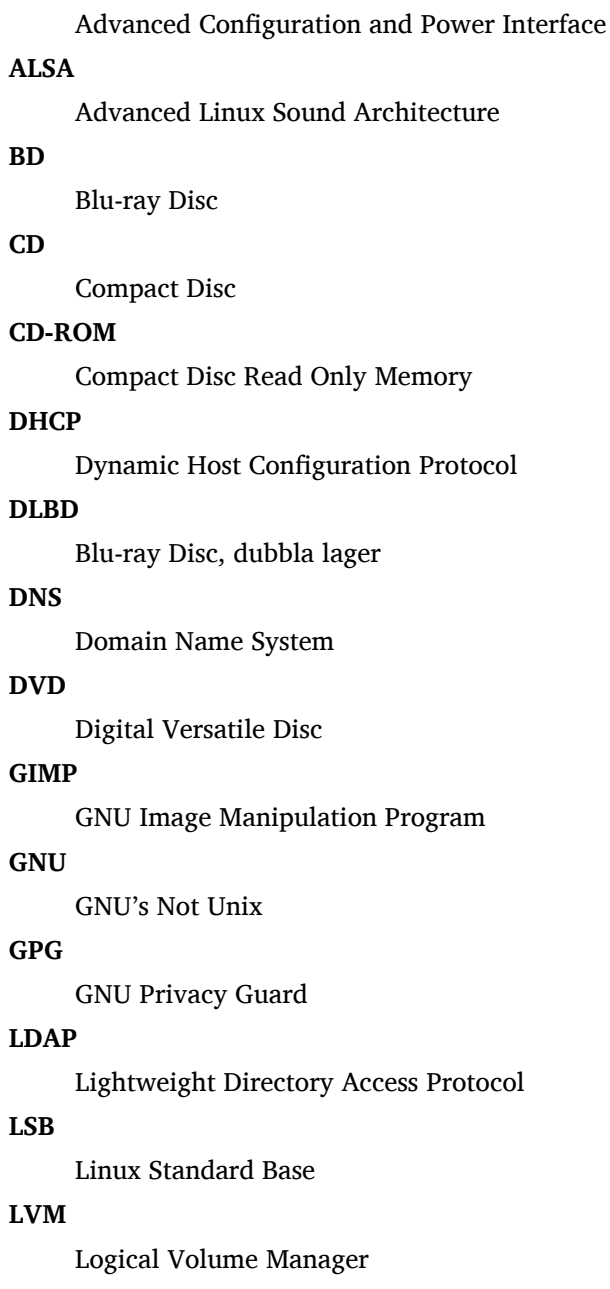

#### **MTA**

Mail Transport Agent

#### **NBD**

Network Block Device

#### **NFS**

Network File System

#### **NIC**

Network Interface Card

## **NIS**

Network Information Service

## **PHP**

PHP: Hypertext Preprocessor

### **RAID**

Redundant Array of Independent Disks

## **SATA**

Serial Advanced Technology Attachment

## **SSL**

Secure Sockets Layer

#### **TLS**

Transport Layer Security

#### **UEFI**

Unified Extensible Firmware Interface

## **USB**

Universal Serial Bus

#### **UUID**

Universally Unique Identifier

#### **WPA**

Wi-Fi Protected Access

## <span id="page-42-0"></span>**Bilaga A**

# **Hantera ditt buster-system före uppgraderingen**

Denna bilaga innehåller information om hur du kontrollerar att du kan installera eller uppgradera paket från buster innan du uppgraderar till bullseye. Det här bör endast vara nödvändigt i specifika situationer.

## **A.1 Uppgradering av ditt buster-system**

Det är inga grundläggande skillnader mot någon annan uppgradering av buster som du gjort. Den enda skillnaden är att du först behöver se till att din paketlista fortfarande innehåller paket från buster, vilket förklaras i Avsnitt A.2.

<span id="page-42-1"></span>Om du uppgraderar ditt system med en Debianspegel kommer den automatiskt att uppgraderas till den senaste punktutgåvan av buster.

## **A.2 Kontr[olle](#page-42-2)ra dina APT sources.list-filer**

<span id="page-42-2"></span>Om någon av raderna i dina APT source.list-filer (se även sources.list(5) (https://manpages.debian. org//bullseye/apt/sources.list.5.html)) refererar till "stable" innebär detta att du redan pekar ut bullseye. Det kanske inte är vad du vill göra om du inte är redo för uppgraderingen än. Om du redan har kört **apt update**, kan du fortfarande komma tillbaka utan problem om du följer nedanstående procedur.

Om du även har installerat paket från bullseye, är [det antagligen](https://manpages.debian.org//bullseye/apt/sources.list.5.html) inte så stor mening att installera paket från buster längre. I det fallet måste du bestämma dig för om du vill fortsätta eller inte. Det är möjligt att nedgradera paket, men det beskrivs inte här.

Redigera relevanta APT source-list filer, exempelvis /etc/apt/sources.list (som root) och kontrollera alla rader som börjar med deb http:, deb https:, deb tor+http:, deb tor+https:, URIs: http:, URIs: https:, URIs: tor+http: eller URIs: tor+https: efter en referens till "stable". Om du hittar någon, ändra stable till buster.

Om du har vissa rader som börjar med deb file: eller URIs: file: måste du själv kontrollera om platsen som de refererar till innehåller ett arkiv för buster eller bullseye.

#### **VIKTIGT**

Ändra inte några rader som börjar med deb cdrom: eller URIs: cdrom:. Om du gör det så ogiltigförklaras raden och du måste köra **apt-cdrom** igen. Bli inte rädd om en cdrom-källrad refererar till "unstable". Även om det är förvirrande så är det normalt.

Om du har gjort några ändringar, spara filen och kör

apt update

för att uppdatera paketlistan.

## <span id="page-43-0"></span>**A.3 Ta bort oanvända inställningsfiler**

Innan uppgradering av systemet till bullseye rekomenderas att radera gamla inställningsfiler (som \*. dpkg-{new,old}-filer i /etc) från systemet.

## **Bilaga B**

# **Bidrag till Kommentarer till utgåvan**

Många har hjälpt till med Kommentarer till utgåvan, bland andra

Adam D. Barratt, Adam Di Carlo, Andreas Barth, Andrei Popescu, Anne Bezemer, Bob Hilliard, Charles Plessy, Christian Perrier, Christoph Berg, Daniel Baumann, David Prévot, Eddy Petrișor, Emmanuel Kasper, Esko Arajärvi, Frans Pop, Giovanni Rapagnani, Gordon Farquharson, Hideki Yamane, Holger Wansing, Javier Fernández-Sanguino Peña, Jens Seidel, Jonas Meurer, Jonathan Nieder, Joost van Baal-Ilić, Josip Rodin, Julien Cristau, Justin B Rye, LaMont Jones, Luk Claes, Martin Michlmayr, Michael Biebl, Moritz Mühlenhoff, Niels Thykier, Noah Meyerhans, Noritada Kobayashi, Osamu Aoki, Paul Gevers, Peter Green, Rob Bradford, Samuel Thibault, Simon Bienlein, Simon Paillard, Stefan Fritsch, Steve Langasek, Steve McIntyre, Tobias Scherer, victory, Vincent McIntyre, och W. Martin Borgert.

Detta dokment har översatts till många språk. Ett stort tack till alla översättare!

## **Sakregister**

#### **A**

Apache, 4

#### **B**

BIND, 4

## **C**

Calligra, 3 Crypts[et](#page-9-3)up, 4

#### **D**

DocBook [X](#page-8-4)ML, 2 Dovecot, 4

#### **E**

Exim, 4

#### **G**

GCC, 4 GIMP, [4](#page-9-3) GNOME, 3 GNUcash, 3 GnuP[G,](#page-9-3) 4

#### **I**

Inkscape, [4](#page-8-4)

#### **K**

KDE, 3

#### **L**

LibreOffice, 3 LXDE[,](#page-8-4) 3 LXQt, 3

#### **M**

Maria[DB](#page-8-4), 4 MATE[,](#page-8-4) 3

#### **N**

Nginx, 4

#### **O**

OpenJDK, 4 OpenS[SH](#page-9-3), 4

#### **P**

```
packages
    14, 25
    apt-listchanges, 18
    aptitude, 12
, 21
    aufs-dkms, 30
    bazel-bootstrap,
6
    bsd-mailx, 27
    ca-certificates-java, 31
    chef, 29
    cinder-volume, 24
    connman, 30
```
cron, 31 cups-browsed, 4 cups-daemon, 4 cups-filters, 4 dblat[ex,](#page-36-0) 2 debian-goodie[s,](#page-9-3) 17 debian-kernel-[h](#page-9-3)andbook, 20 debian-secu[rit](#page-9-3)y-support, 28 doc-debi[an](#page-7-1), 34 docbook-xsl, 2 drdsl, 29 exfat-fuse, 6 exfat-utils, [6](#page-39-1) exfatprogs, 6 fail2b[an,](#page-34-3) 27 , [3](#page-7-1)1 firefox-esr, [3](#page-11-3)1 firmware-i[wlw](#page-11-3)ifi, 27 fuse, 25 fuse3, 25 gcc-10-b[as](#page-32-8)[e,](#page-36-0) [31](#page-36-0) gir1.2-diodon-1.0, [31](#page-32-8) gir1.[2-g](#page-30-5)td-1.0, 31 git-el, [31](#page-30-5) glibc, 24 gnome-contr[ol-center](#page-36-0), 28 gparted, 31 grub2, [29](#page-36-0) guile-[2.2](#page-29-6)-libs, 27 gvfs-fuse, 25 how-can[-i-h](#page-36-0)elp, 34 ibod, 2[9](#page-34-3) ifenslave, 31 initramfs-[too](#page-30-5)ls, [1](#page-32-8)0 , 20 intel-microcode, [27](#page-39-1) ipp-s[b,](#page-34-3) 4 ipp-usb, 4 , [5](#page-36-0) isdnactivecards, [29](#page-15-6) isdnutils, 29 kio-fus[e,](#page-9-3) 25 libappin[di](#page-9-3)[cat](#page-10-6)or-dev, 29 libappindicator1, [2](#page-34-3)9 libappind[ica](#page-34-3)tor3-1, 29 libayata[na-a](#page-30-5)ppindic[ator](#page-34-3), 29 libgc1c2, 27 libjs-bootstrap4, [32](#page-34-3) libnss-nis, 24 libnss-nisplus, 24 libpam-c[hroo](#page-32-8)t, 31 libpython3.9-dev, [3](#page-37-0)2 libsane1, 4 , [5](#page-29-6) lilo, 29 linux-image-\*, [20](#page-36-0) linux-image-amd6[4,](#page-37-0) 20 linux-sou[rc](#page-9-3)[e,](#page-10-6) 20 loca[lep](#page-34-3)urge, 1[7](#page-25-4) mailman, 29

mailman3, 29 mailman3-full, 29 mailutils, 27 mariadb-server-10.5,galera-4, 31 mdadm, 32 network-m[anager,](#page-34-3) 30 nova-com[put](#page-32-8)e, 24 openipmi, 32 openssh-[ser](#page-37-0)ver, 27, 32 openvswitch, 27 popularity-cont[est](#page-29-6), [17](#page-35-0) procps, 32 pulseaudio, [3](#page-37-0)2 python-pkg-r[esourc](#page-32-8)[es,](#page-37-0) 31 python-setuptools, [30](#page-22-0) rails, 26 rdiff-ba[cku](#page-37-0)p, [2](#page-37-0)6 redmine, 26 release-notes, 1 rsync, [24](#page-31-4) rsyslog, 5 sane-airs[can](#page-31-4), [4](#page-31-4) sendmail, 25 slapd, [30](#page-29-6) speech-[dis](#page-10-6)patcher, 32 src:gcc-10, 3[1](#page-9-3) src:llvm-t[oolc](#page-30-5)hain-11, 32 src:qe[mu,](#page-35-0) 32 src:squid-deb-prox[y,](#page-37-0) 32 src:wine, 3[2](#page-36-0) src:xen, 32 sshfs, 25 synaptic, [12](#page-37-0) systemd, [6](#page-37-0) tinc, 11 tpm2-[ab](#page-30-5)[rm](#page-37-0)d, 32 udev, 20, [26](#page-17-8) unbound, [2](#page-11-3)4 upgr[ade](#page-16-5)-repo[rts,](#page-37-0) 1 usrmerge, 30 vim, [24](#page-25-4) vim-addo[n-m](#page-29-6)ana[ge](#page-6-3)r, 24 vim-script[s,](#page-35-0) 24 wicd, 30 xen, [29](#page-29-6) xfce4-settin[gs,](#page-29-6) 32 xmlroff, 2 xsltp[r](#page-34-3)[oc,](#page-35-0) 2 Perl, 4 PHP, 4 Postfix, 4 Post[gre](#page-9-3)SQL, [4](#page-7-1)

#### **X** Xfce, [3](#page-9-3)